## **CHAPTER 8**

## **GEOM ET R IC R OU T IN ES A V EN U E W R APS**

his chapter contains Avenue Wraps that enable the programmer to (a) create and/or retrieve geometric features such points, multipoints, lines and polygons, and (b) to intersect, merge or union two feature shapes. These Avenue Wraps include the following:

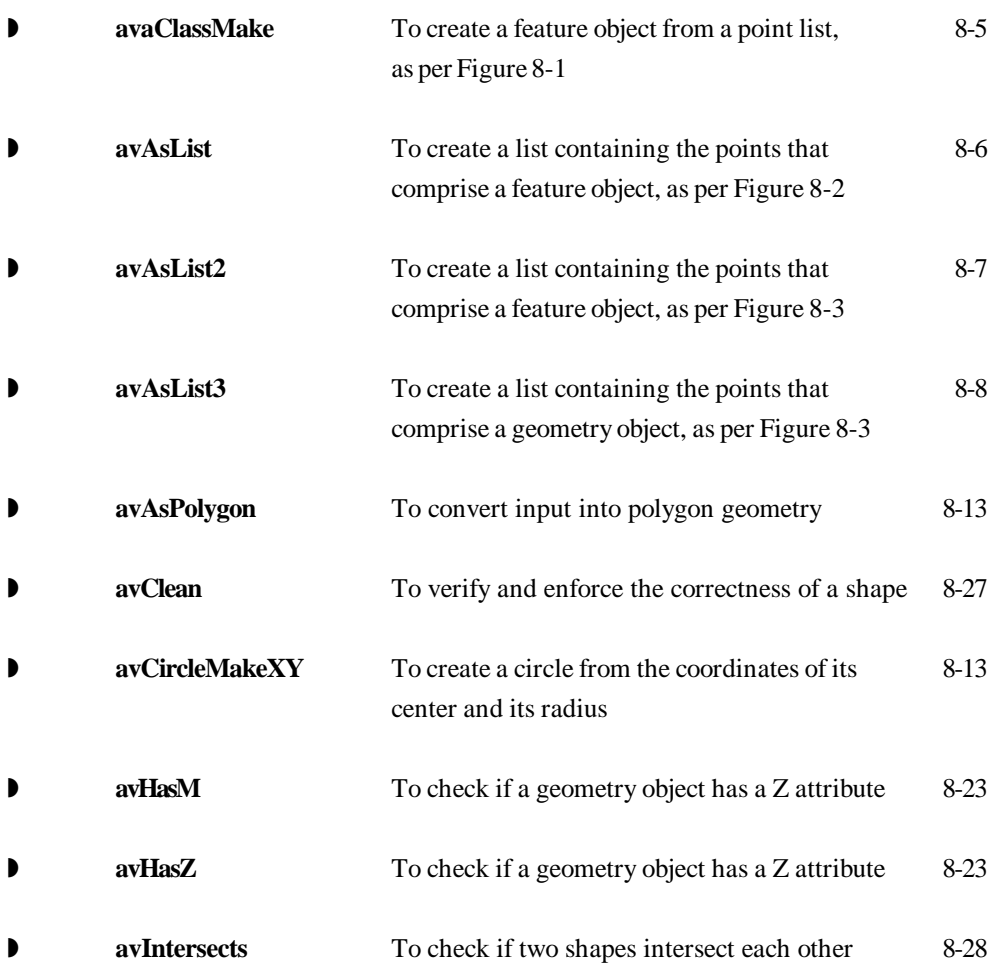

**S**

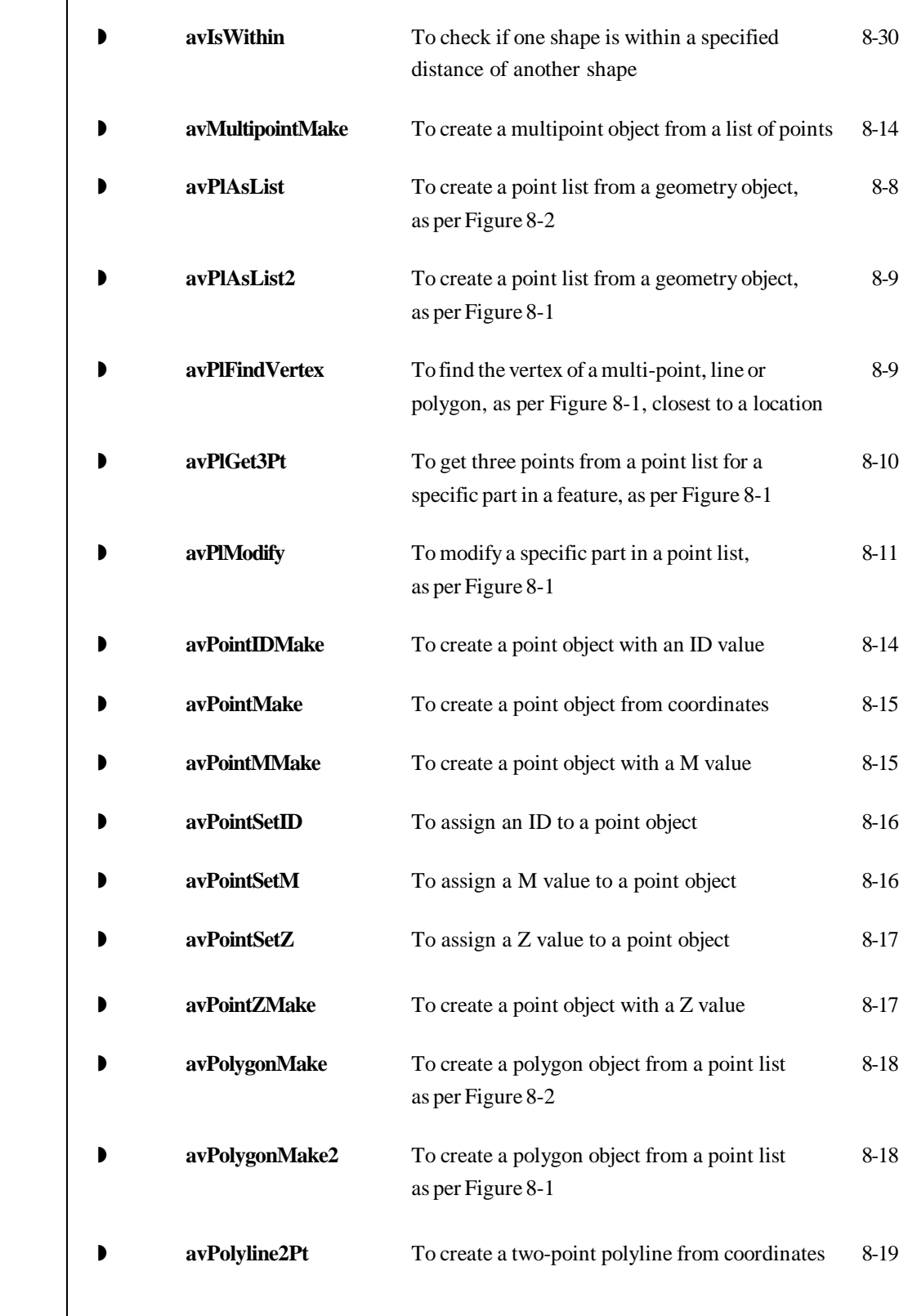

 $\top$ 

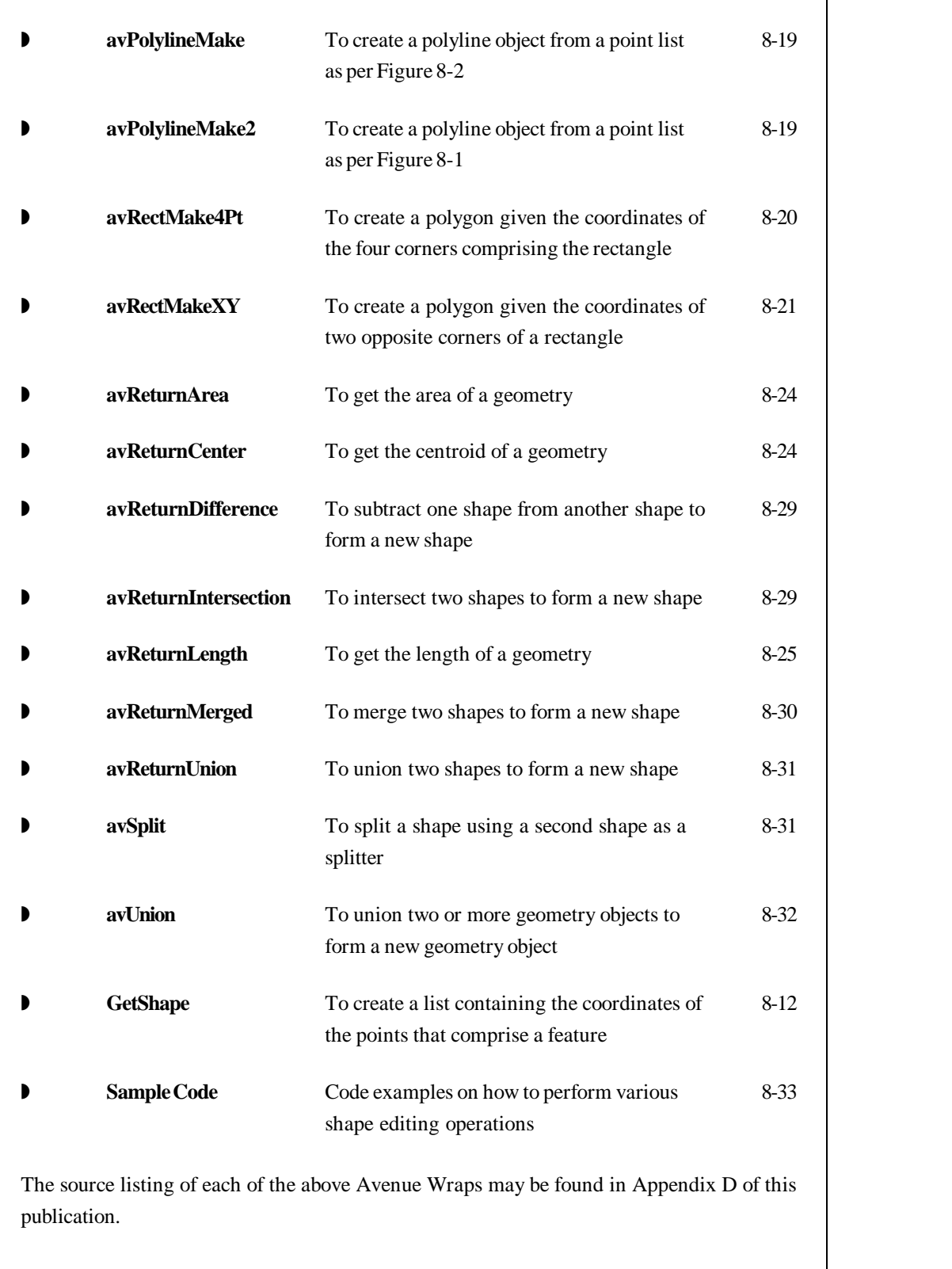

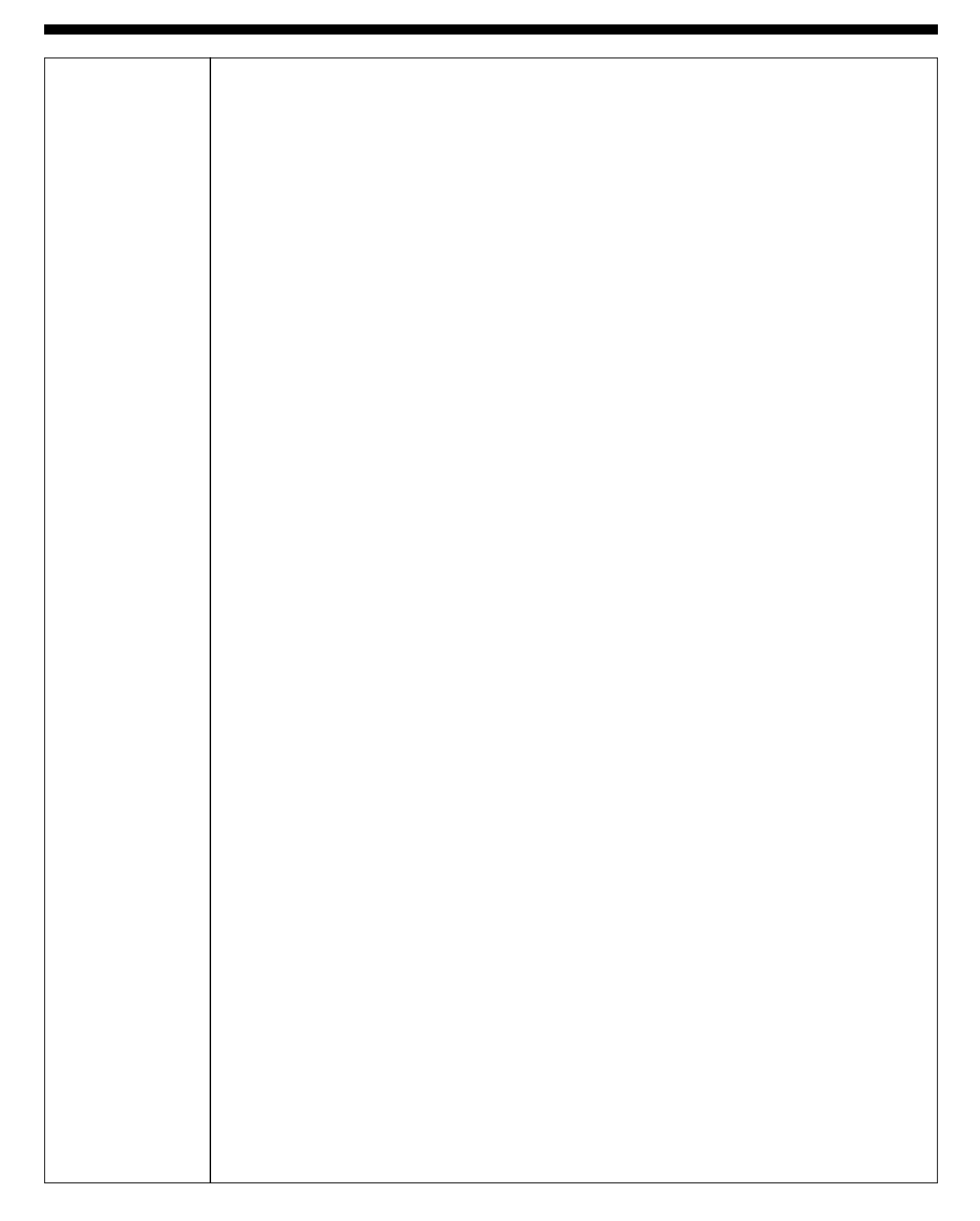

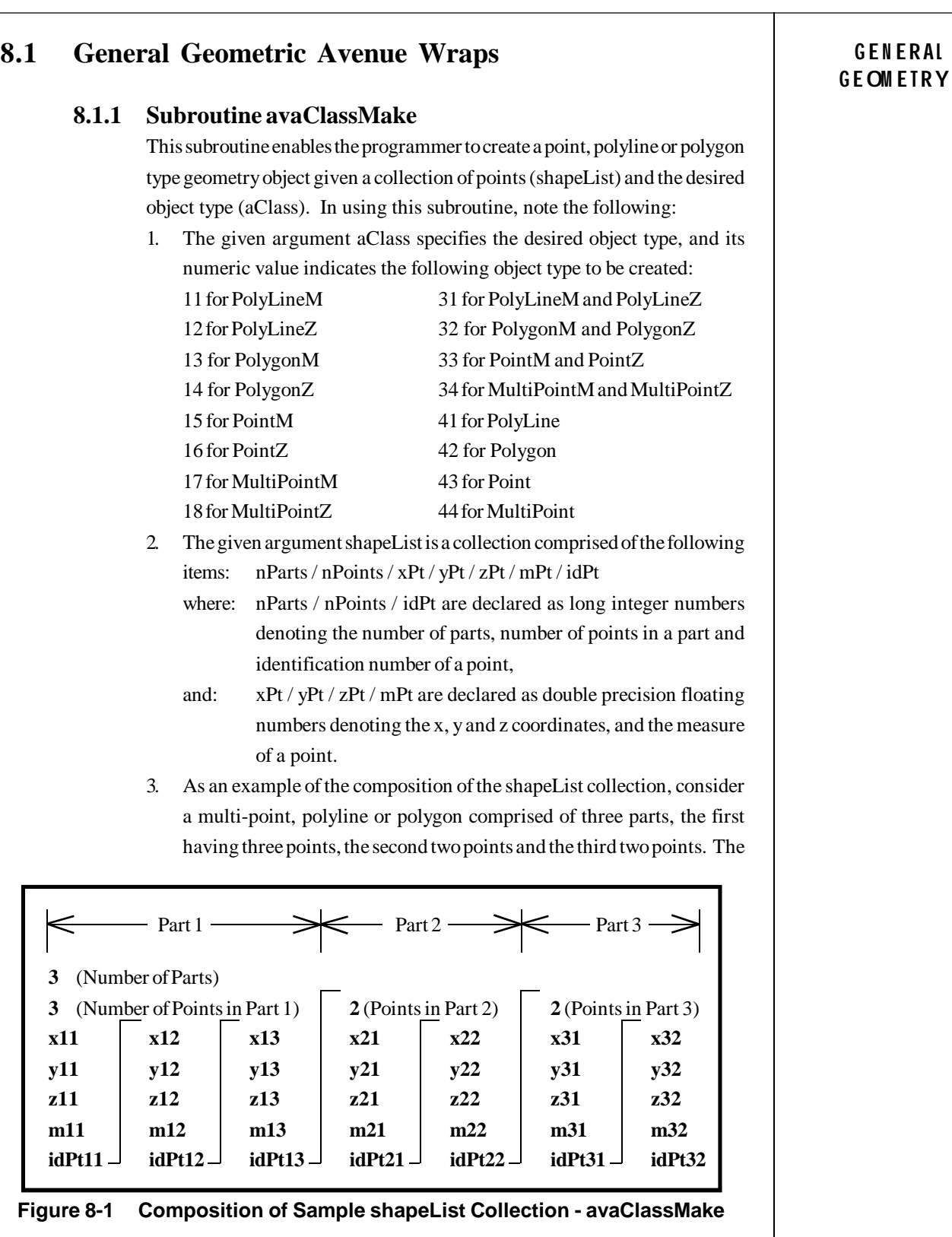

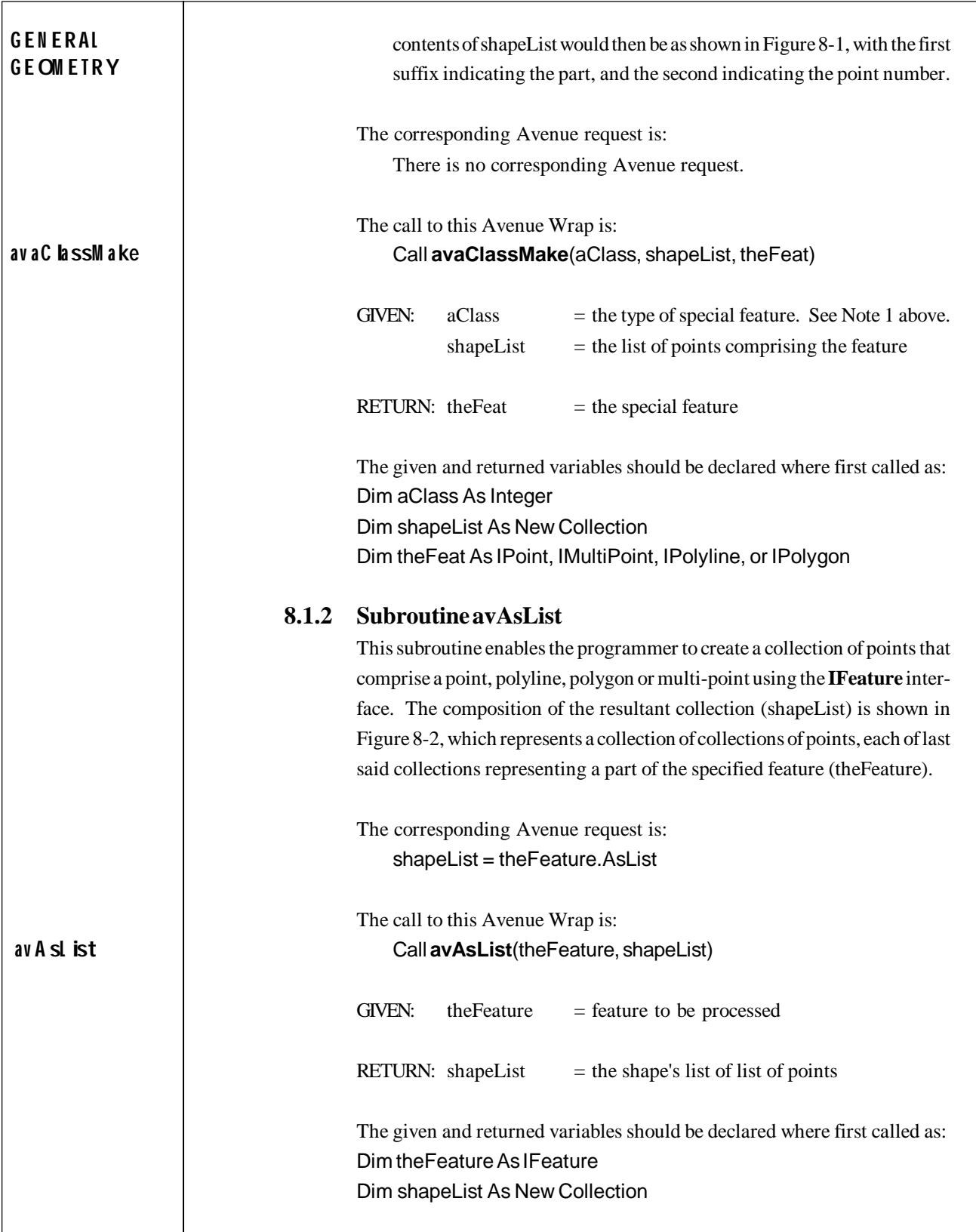

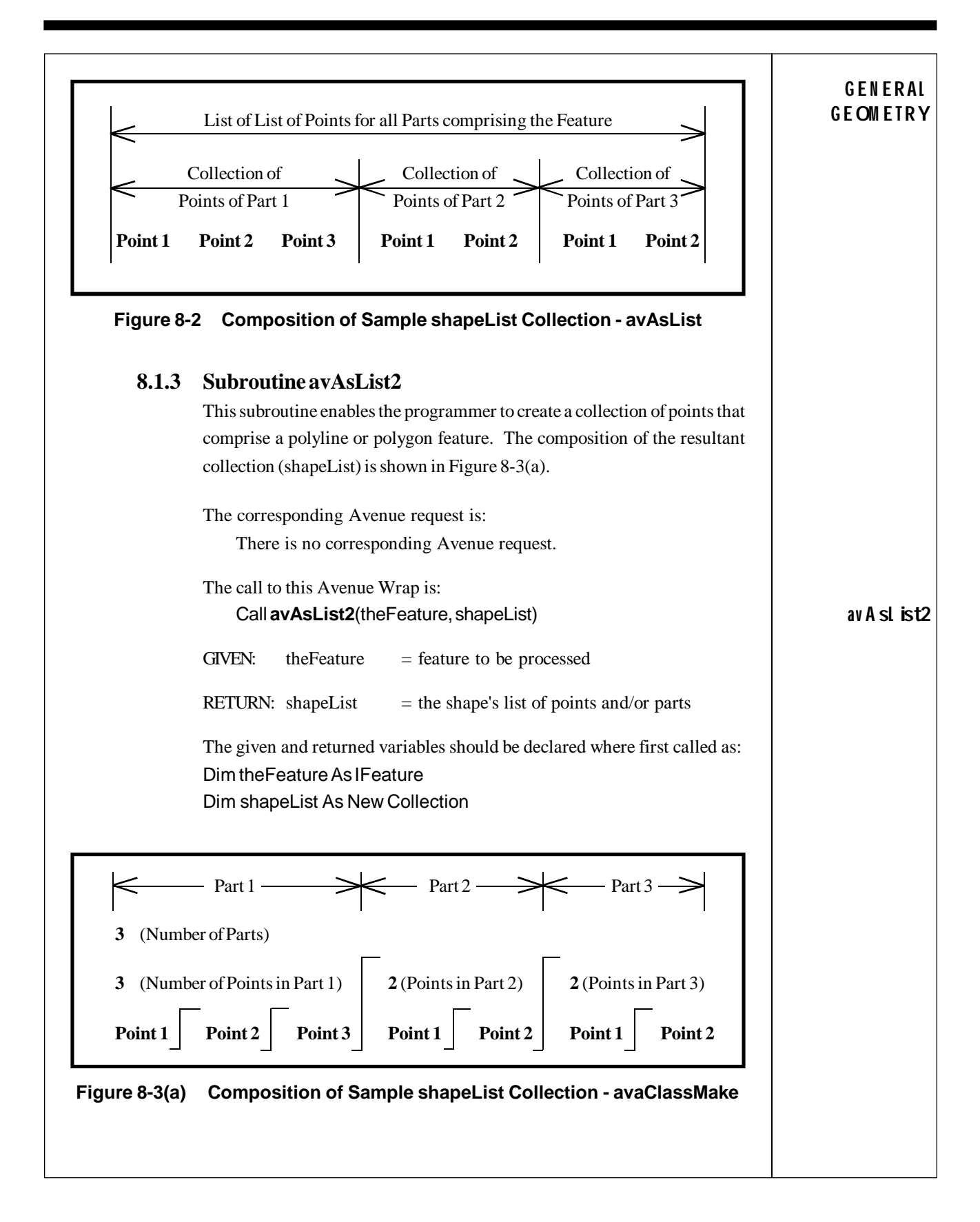

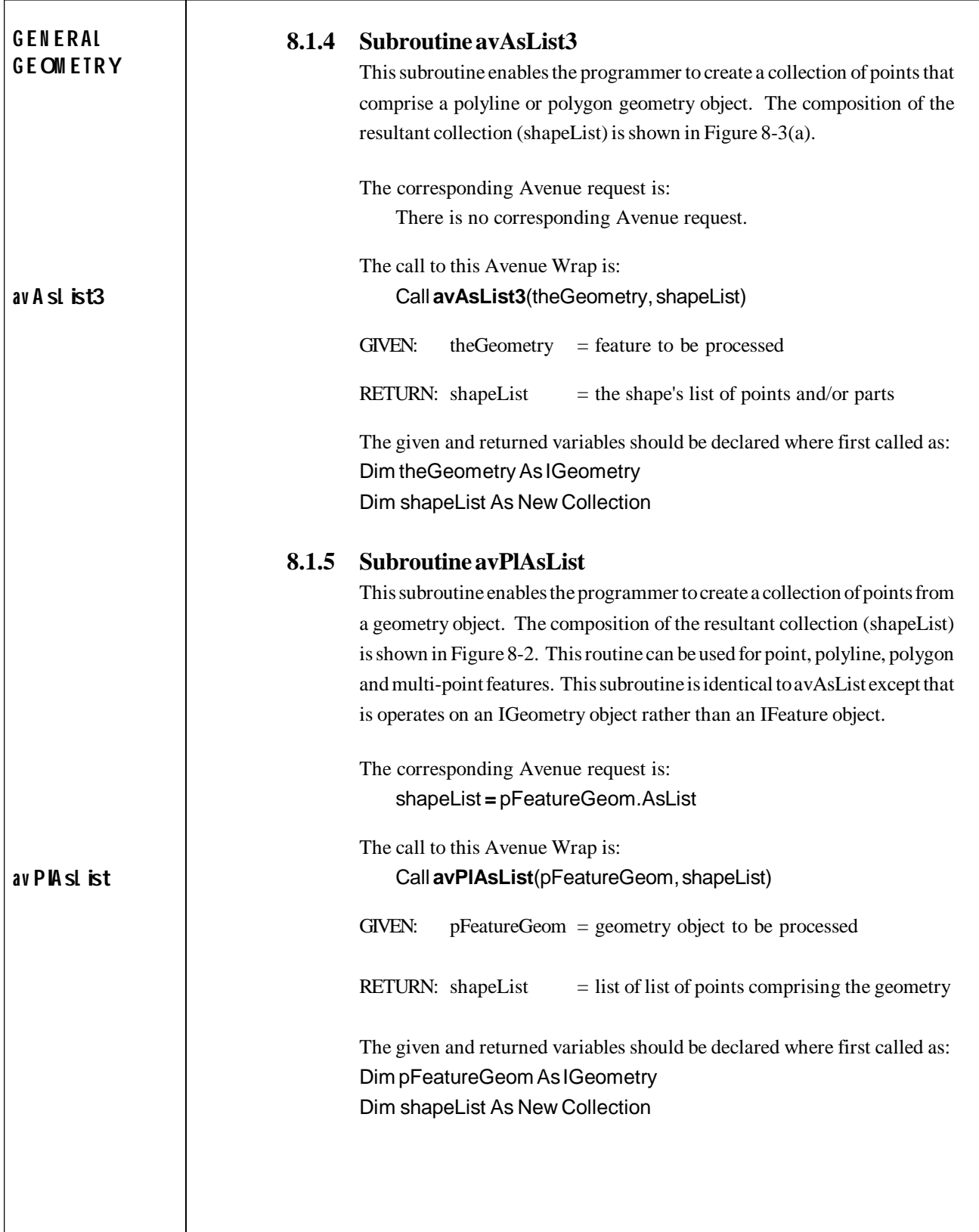

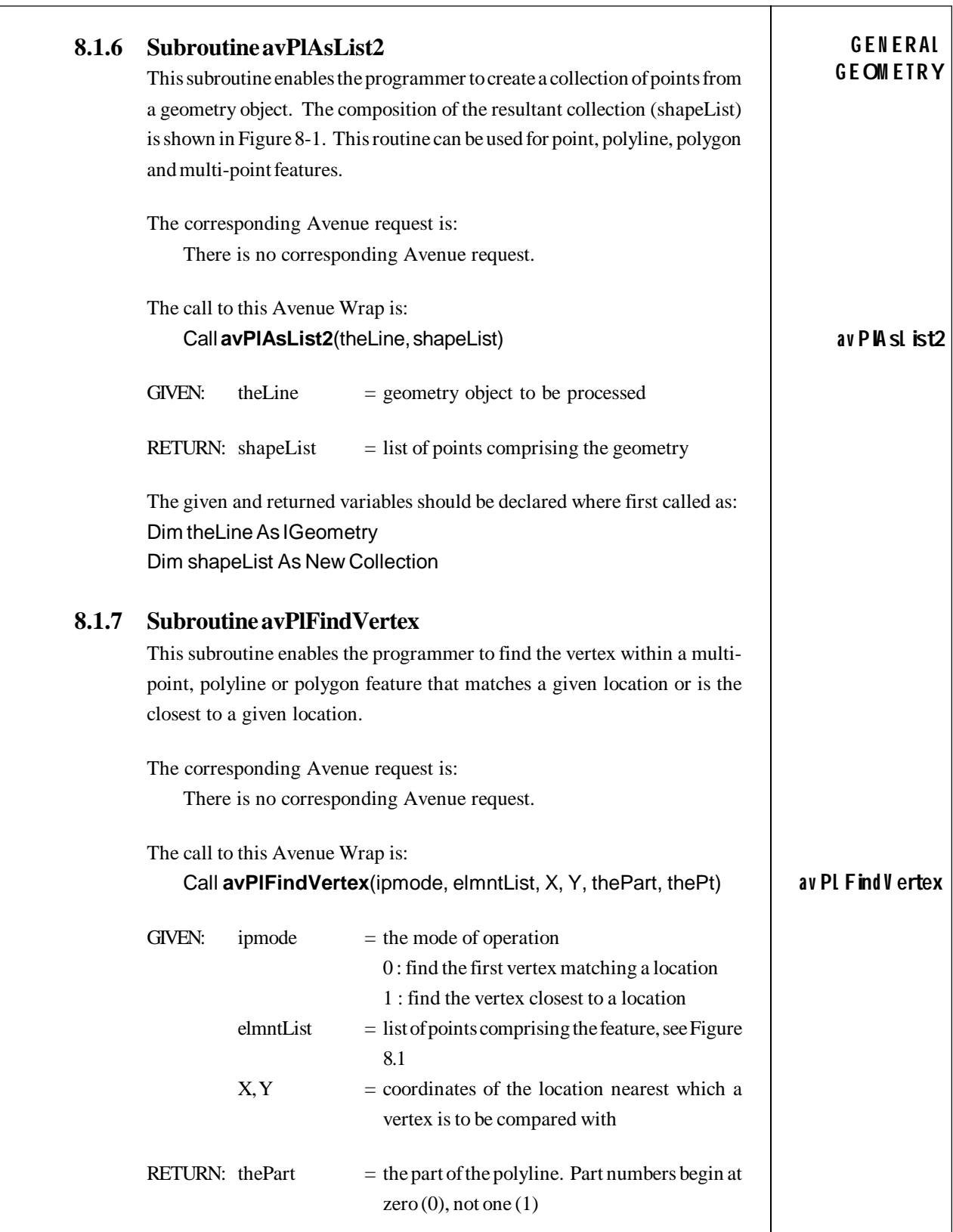

٦

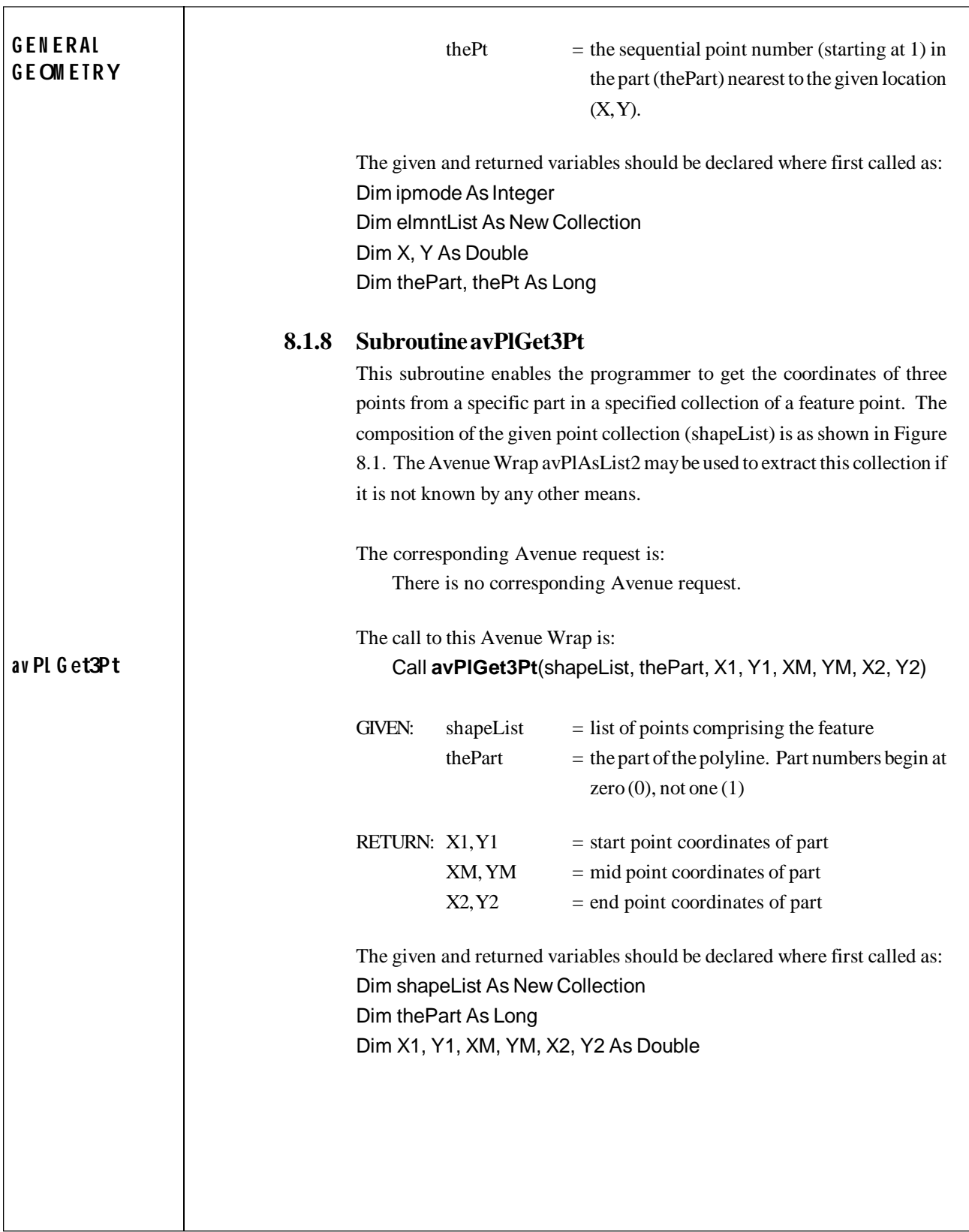

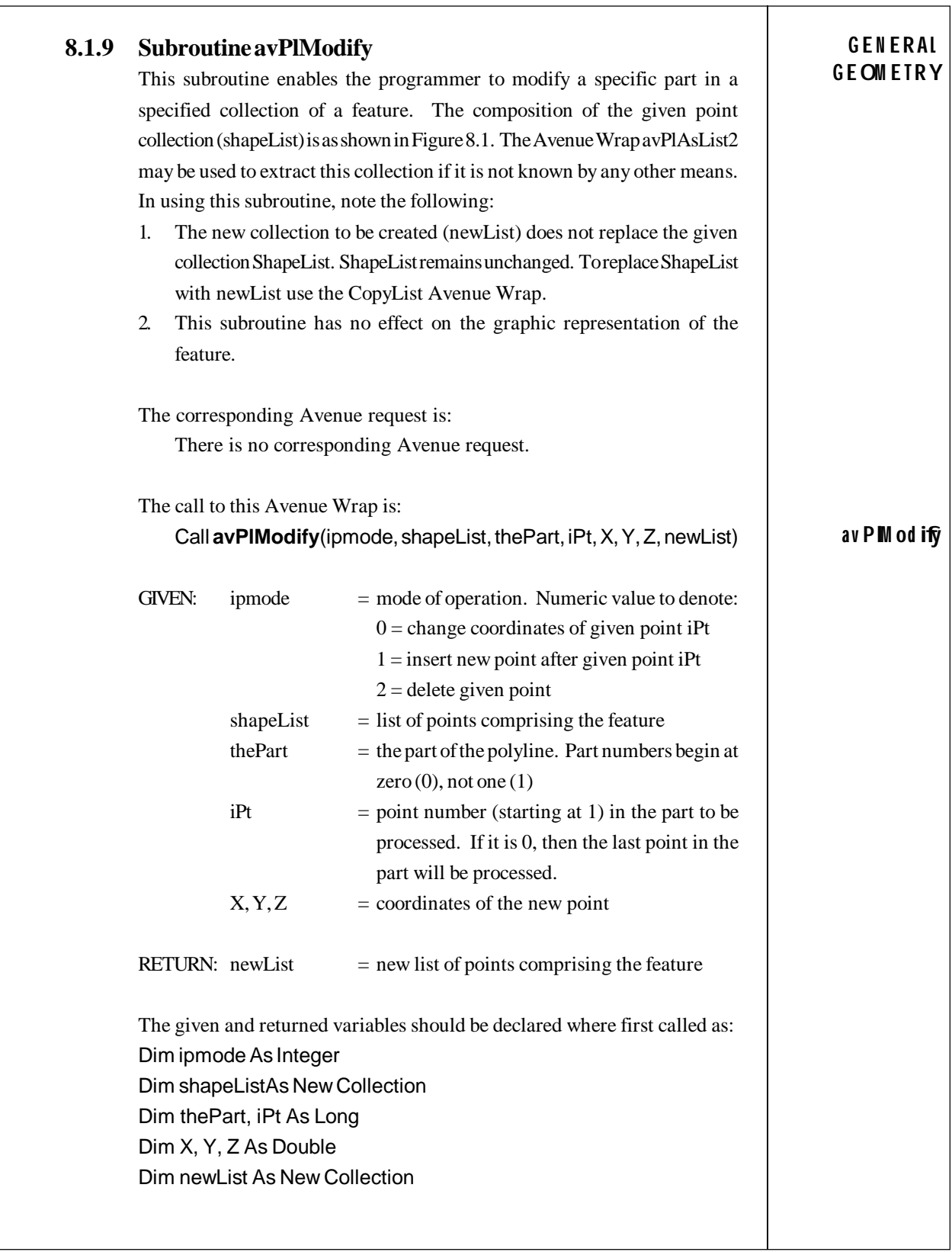

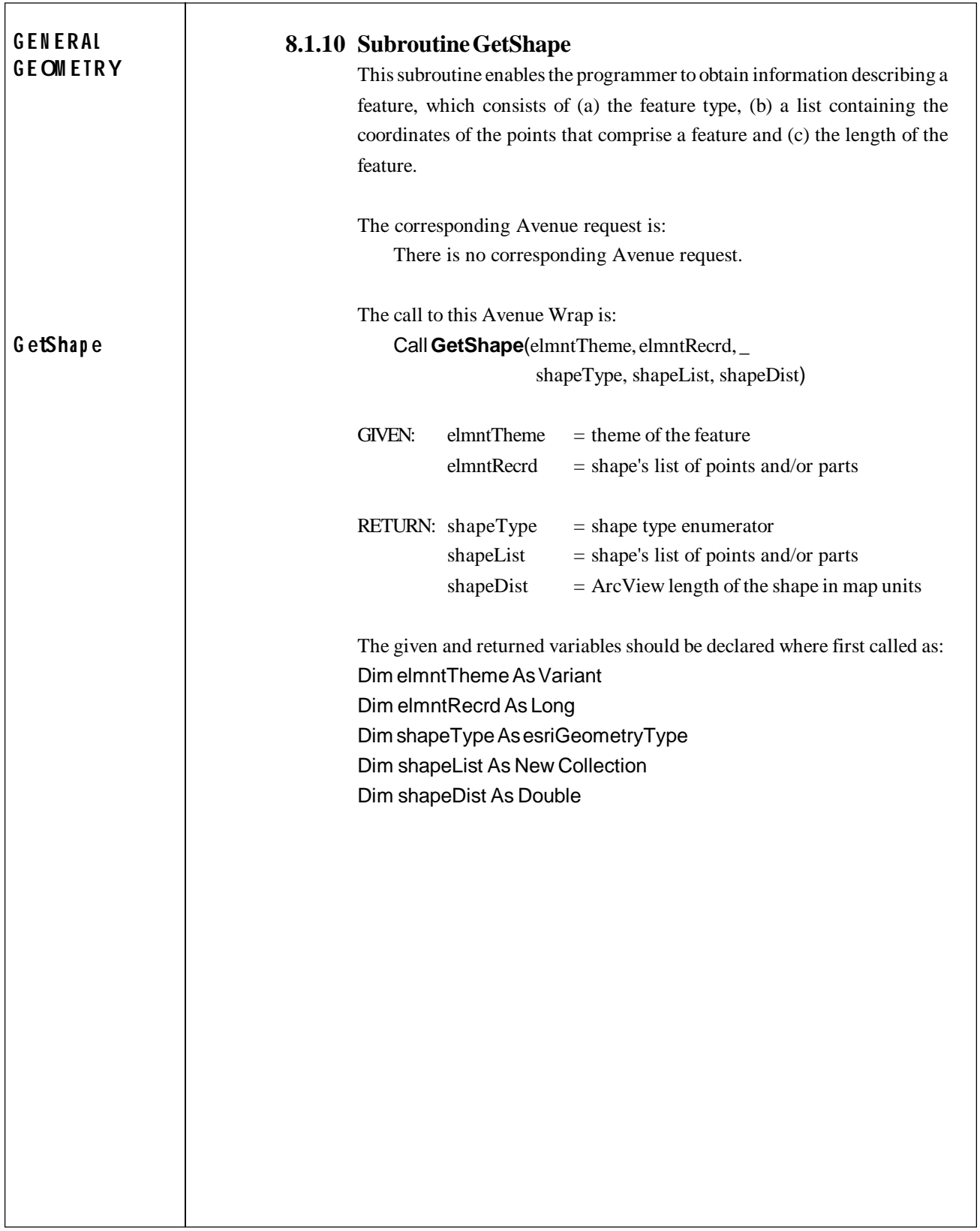

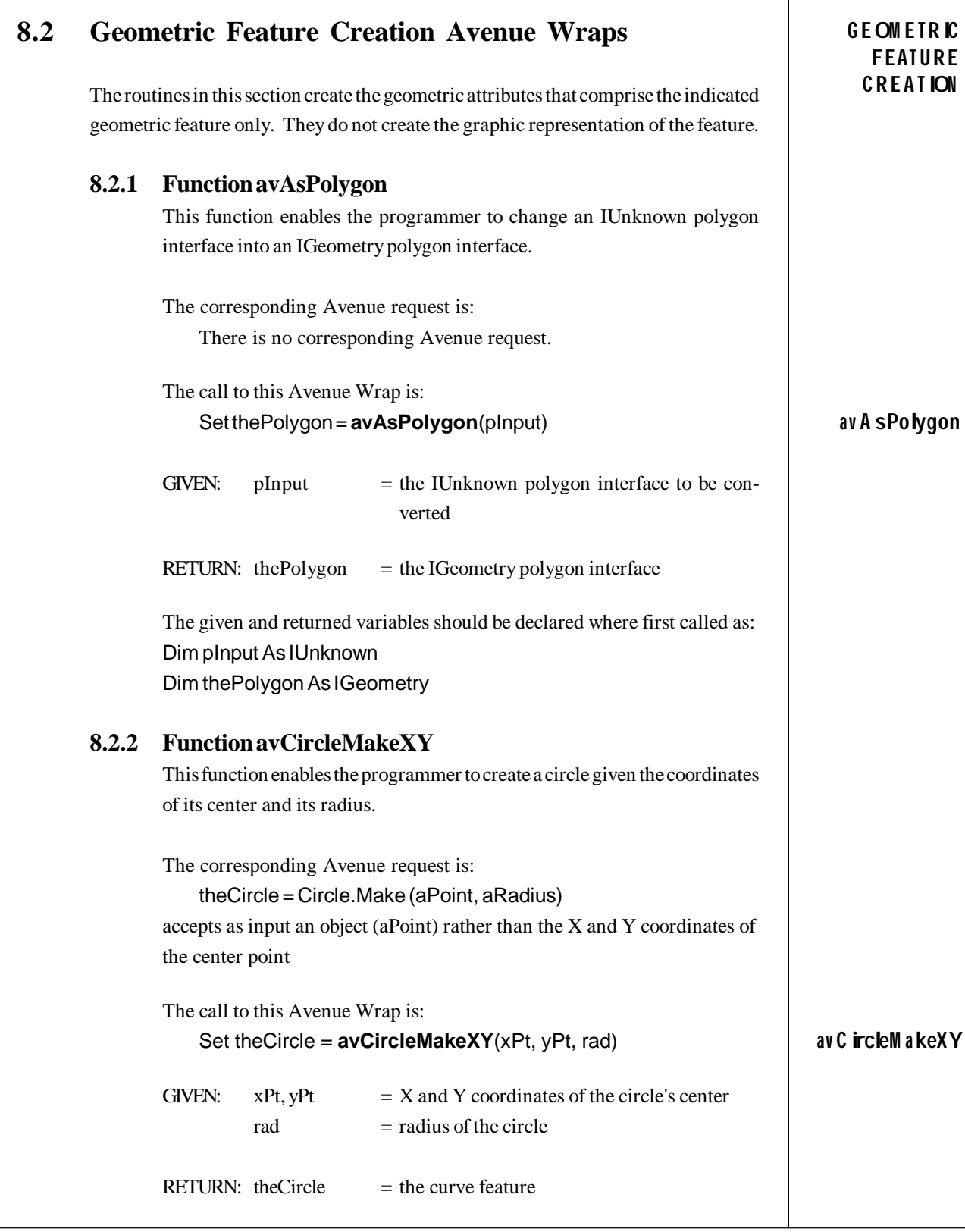

 $\top$ 

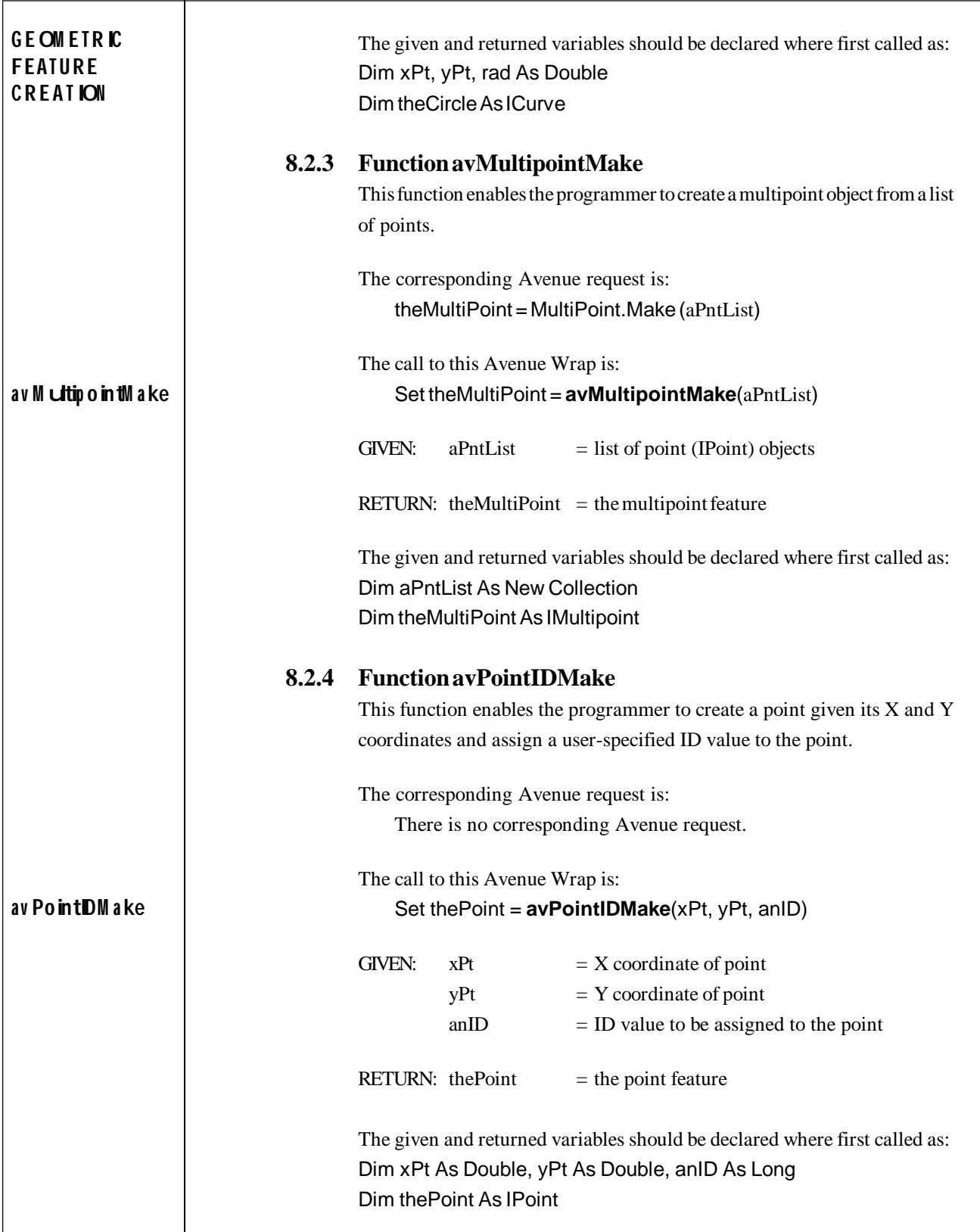

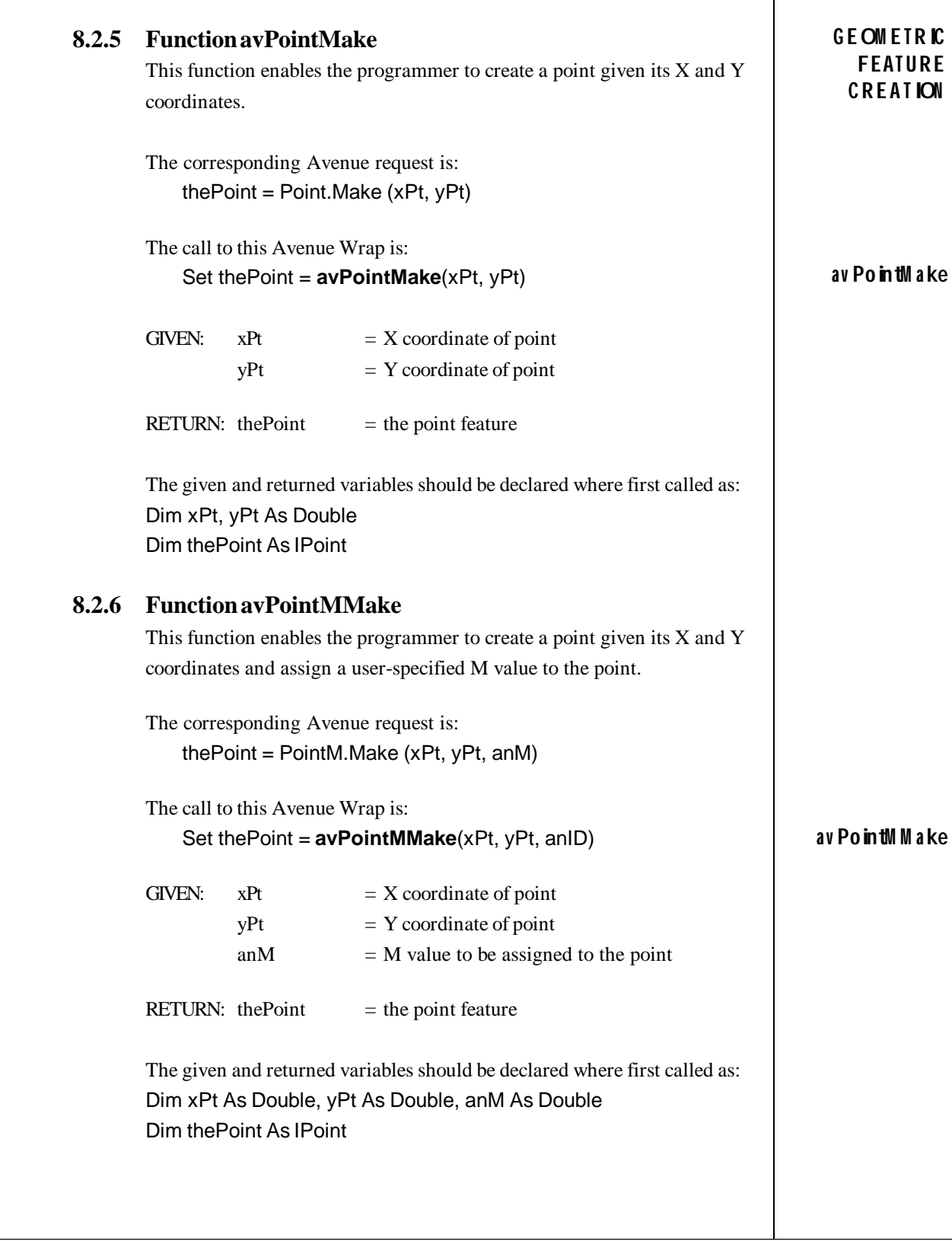

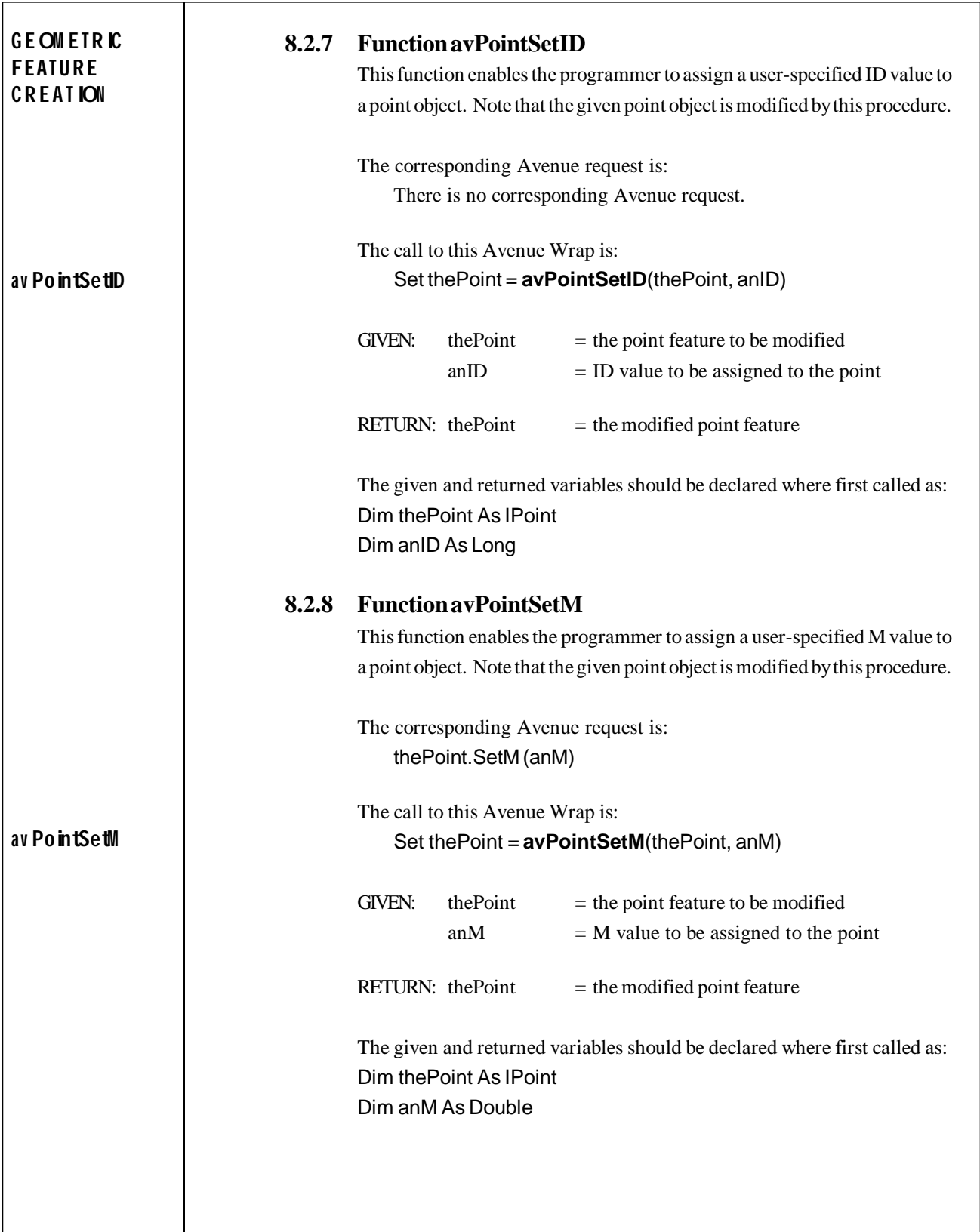

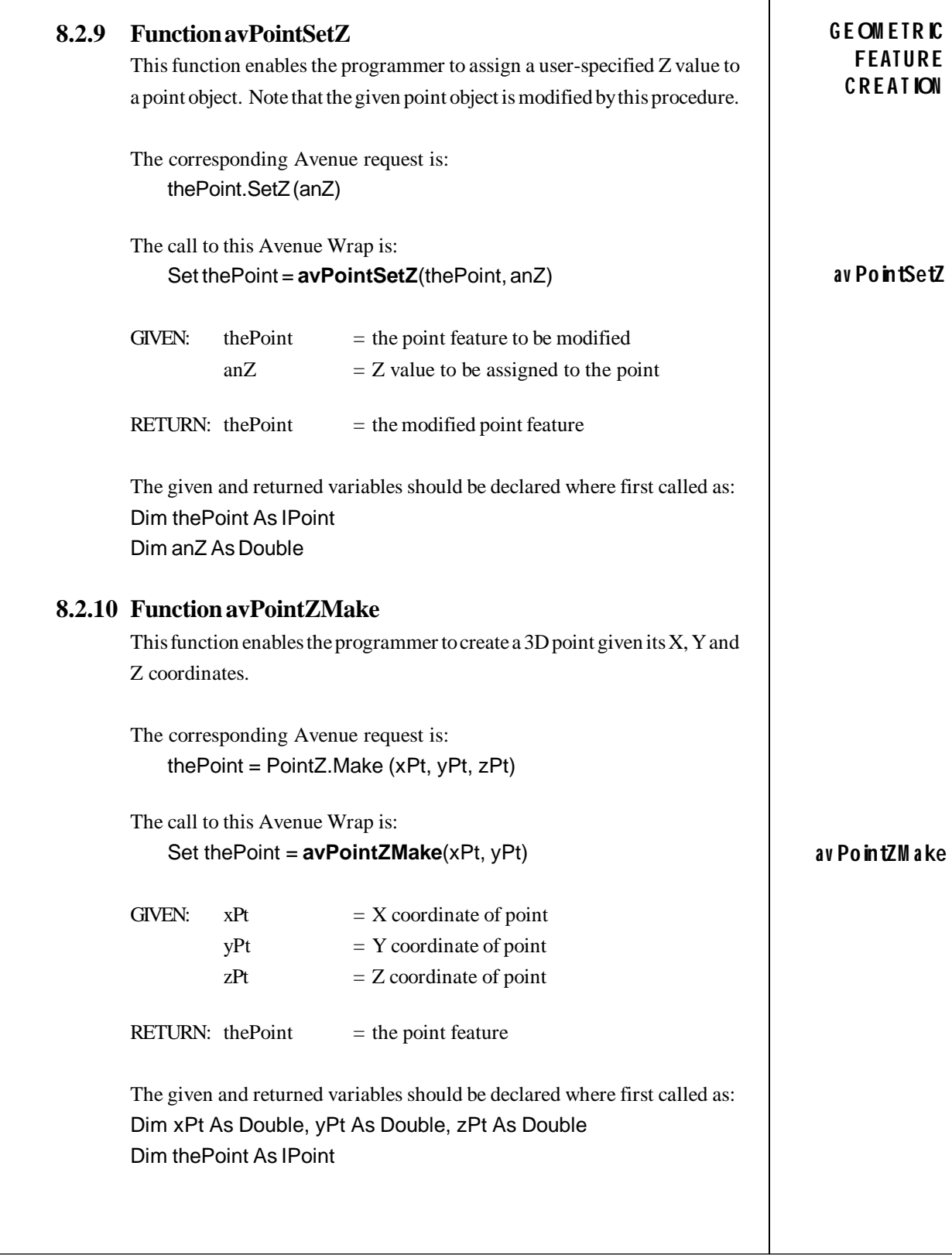

 $\mathbf{r}$ 

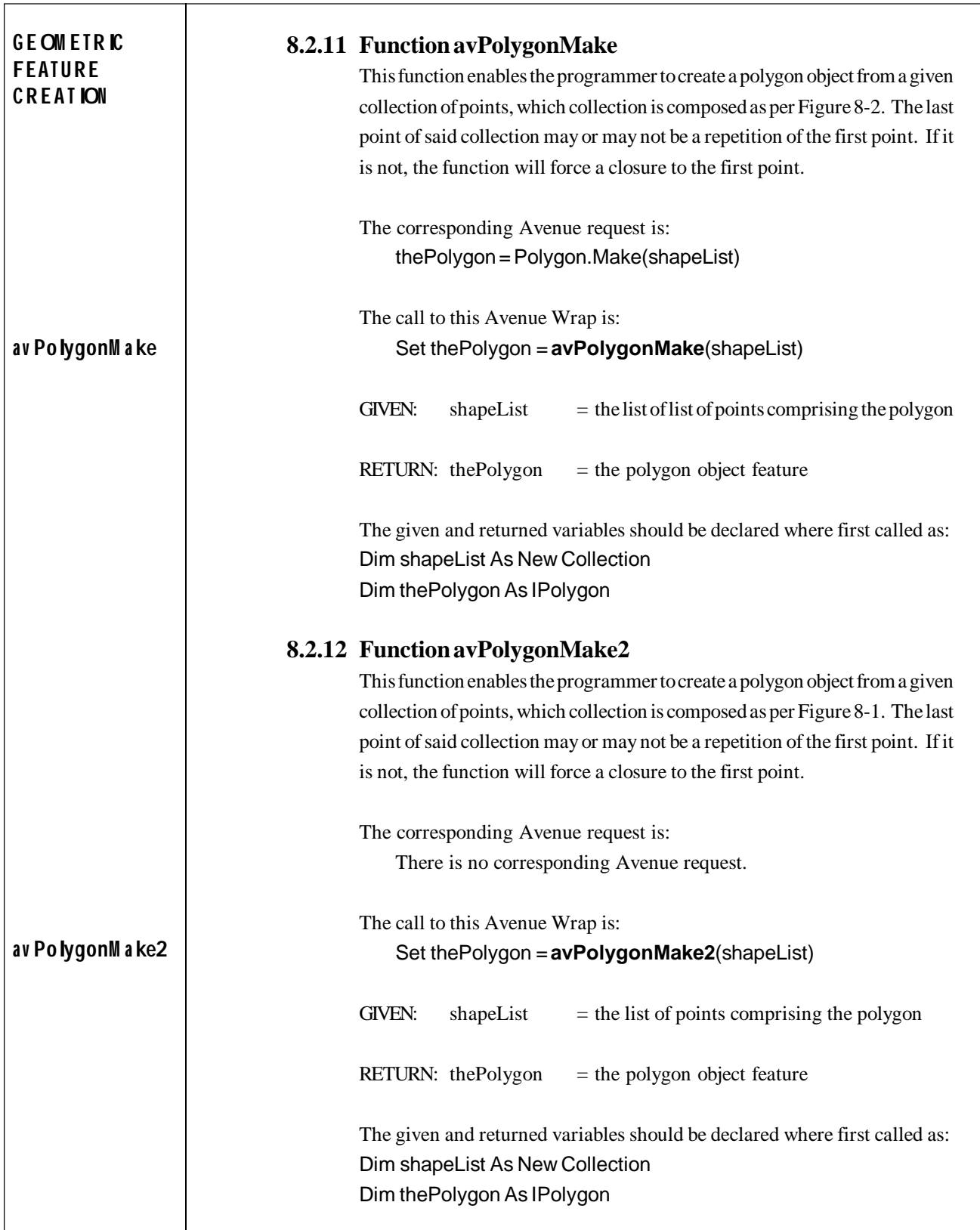

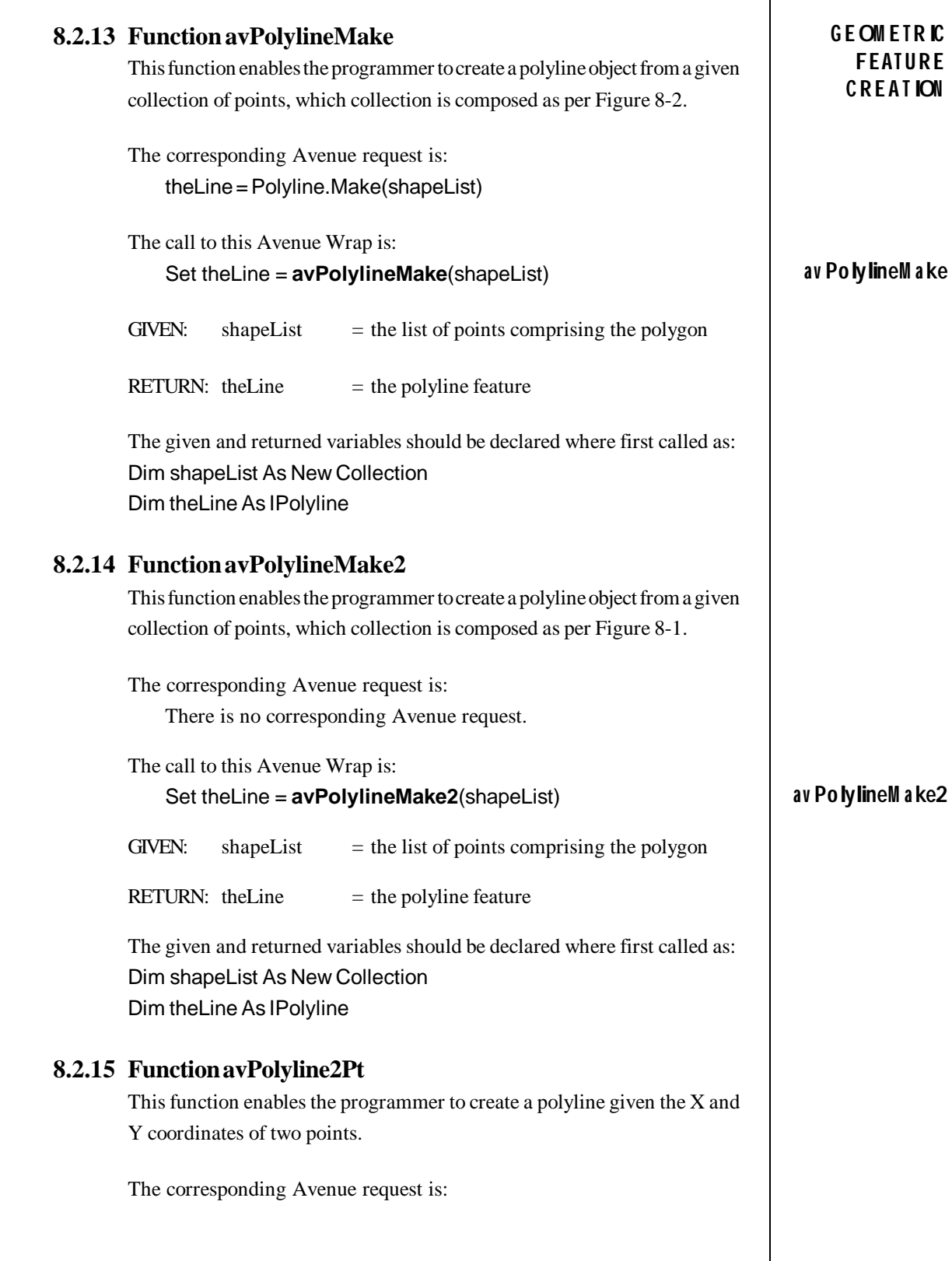

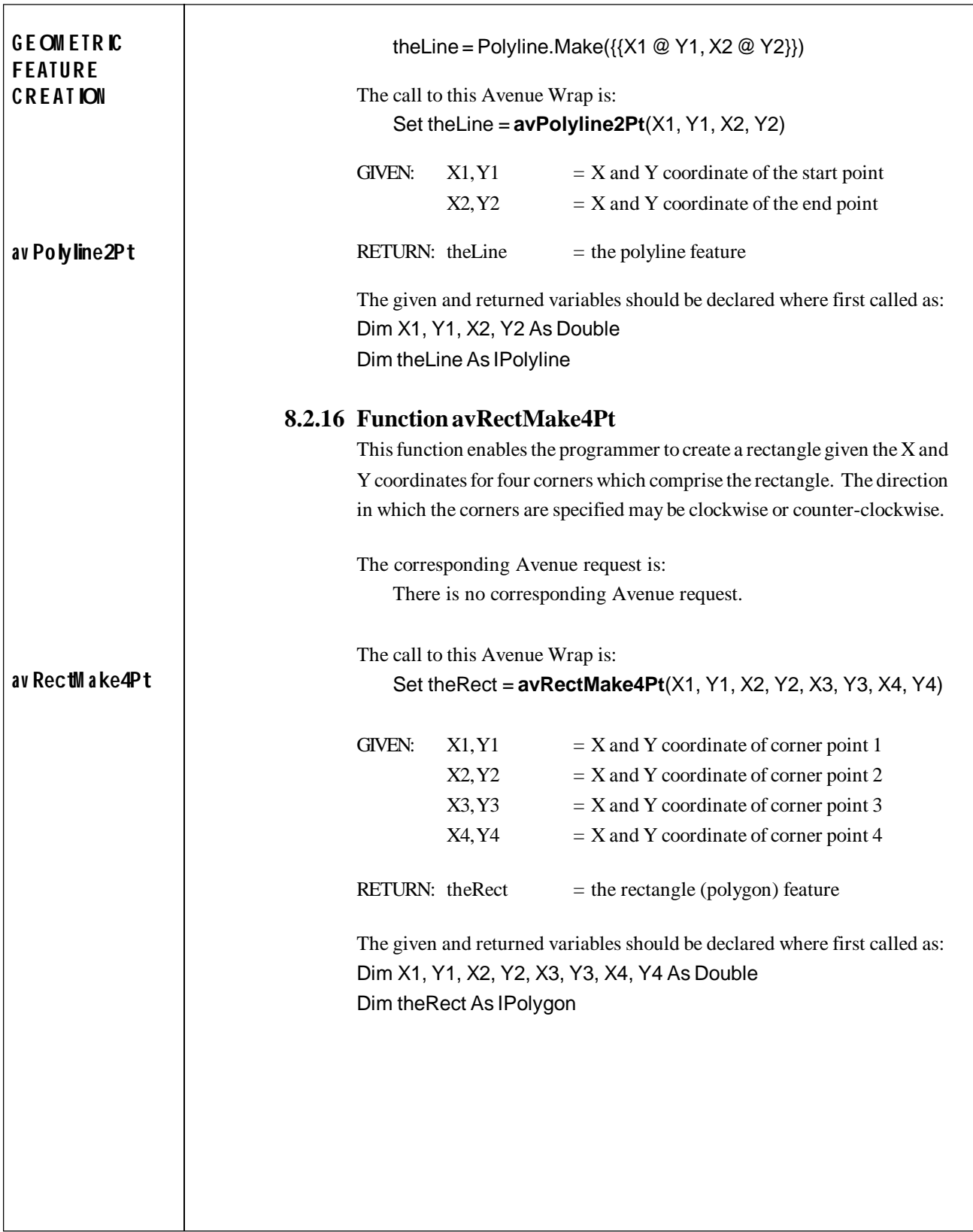

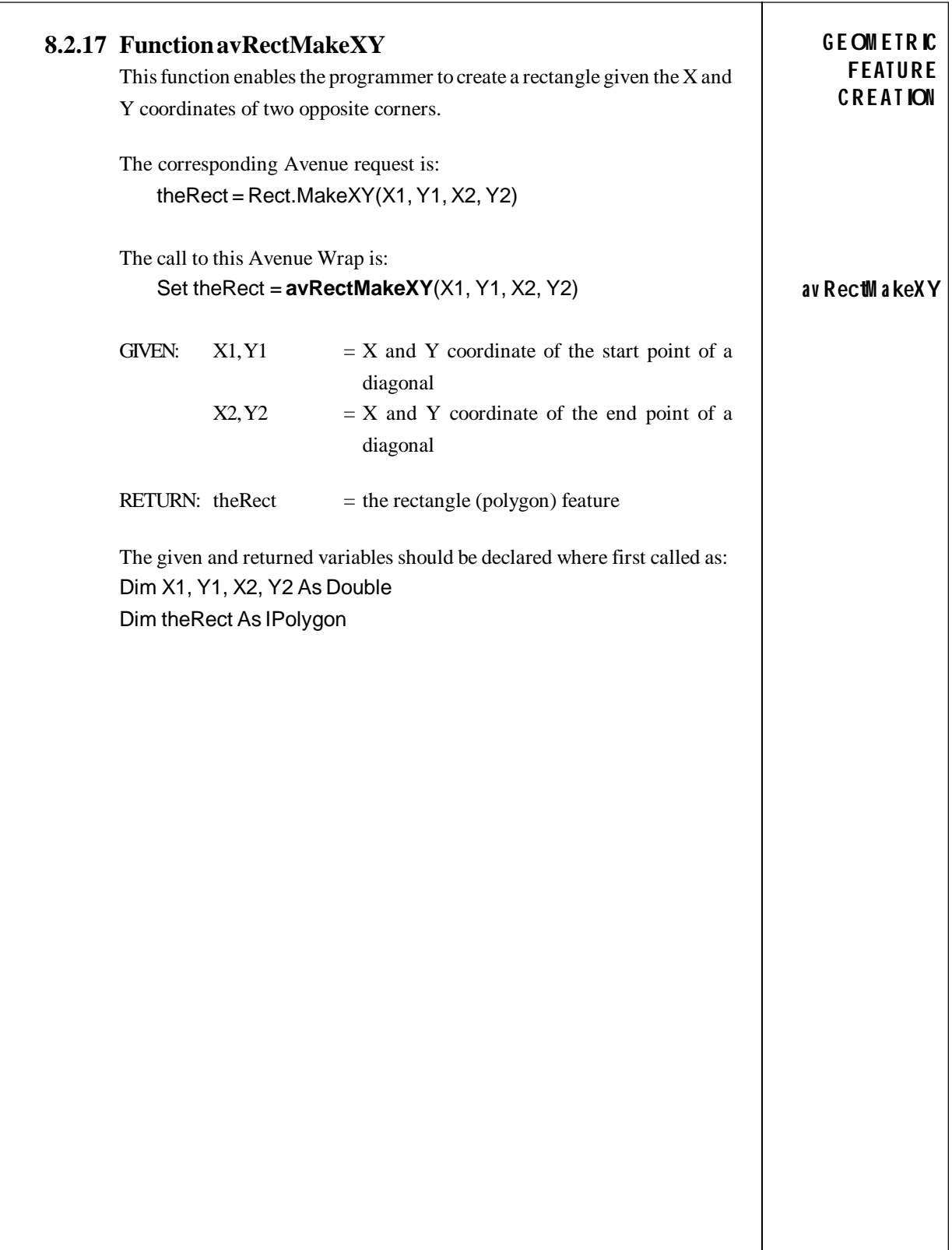

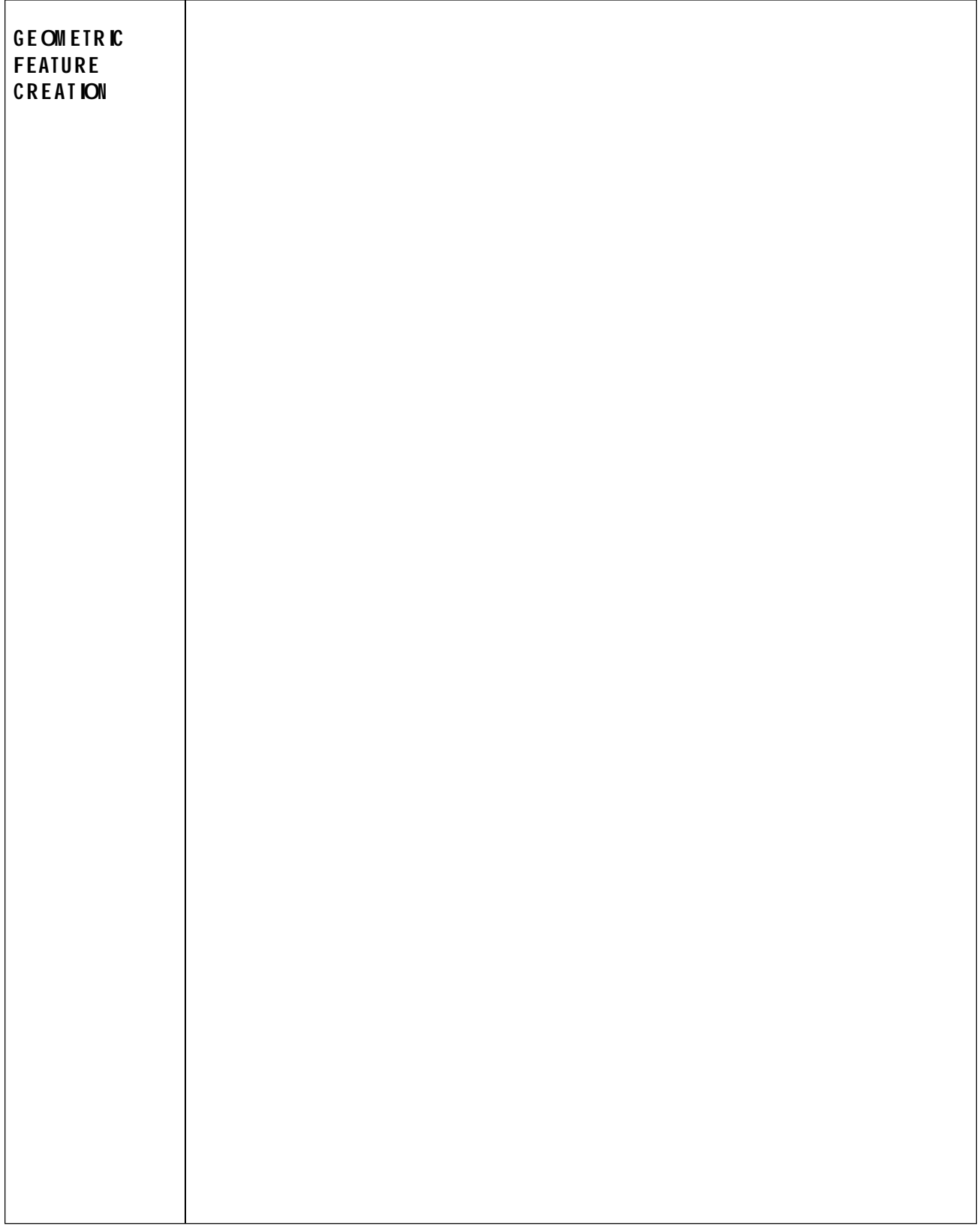

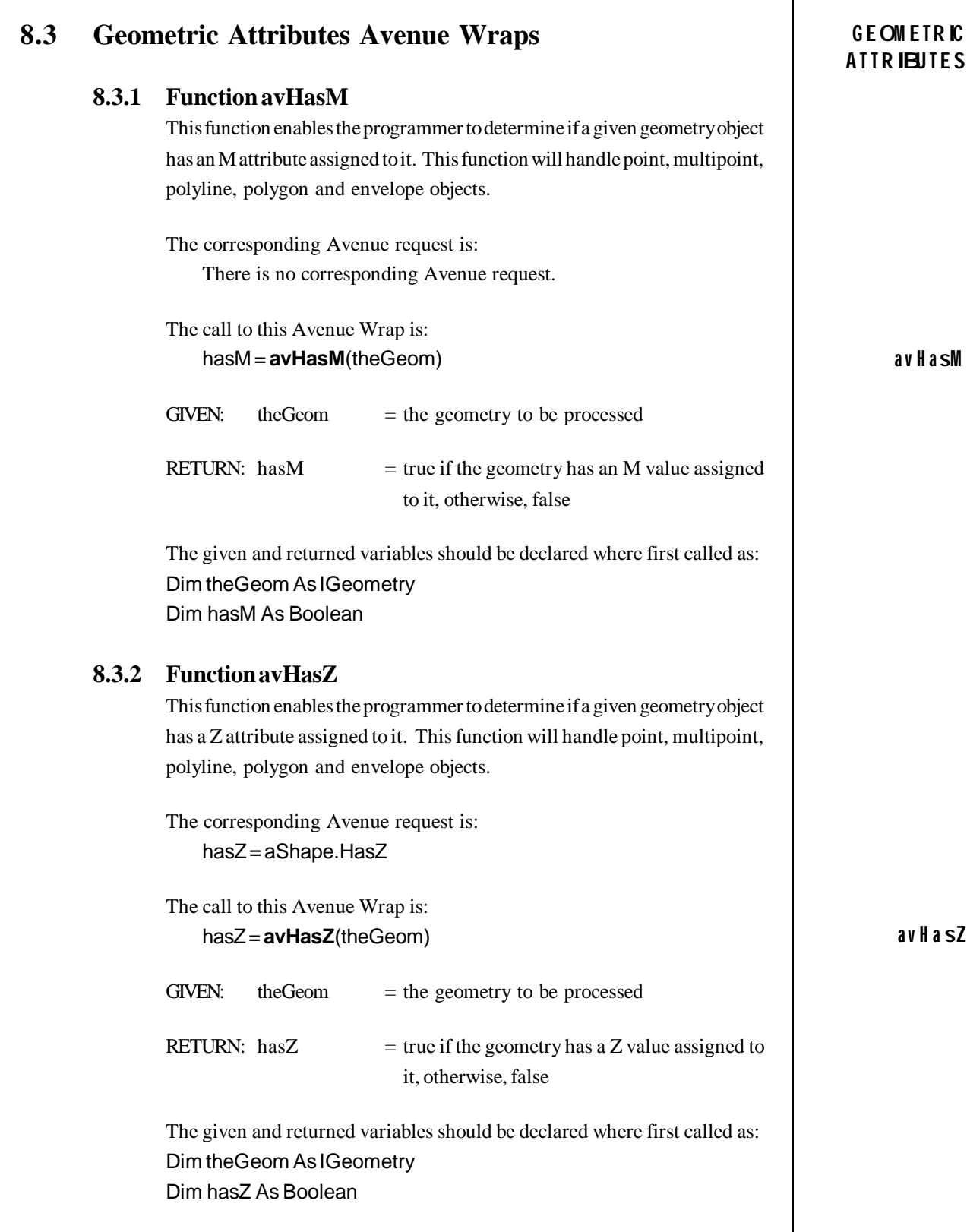

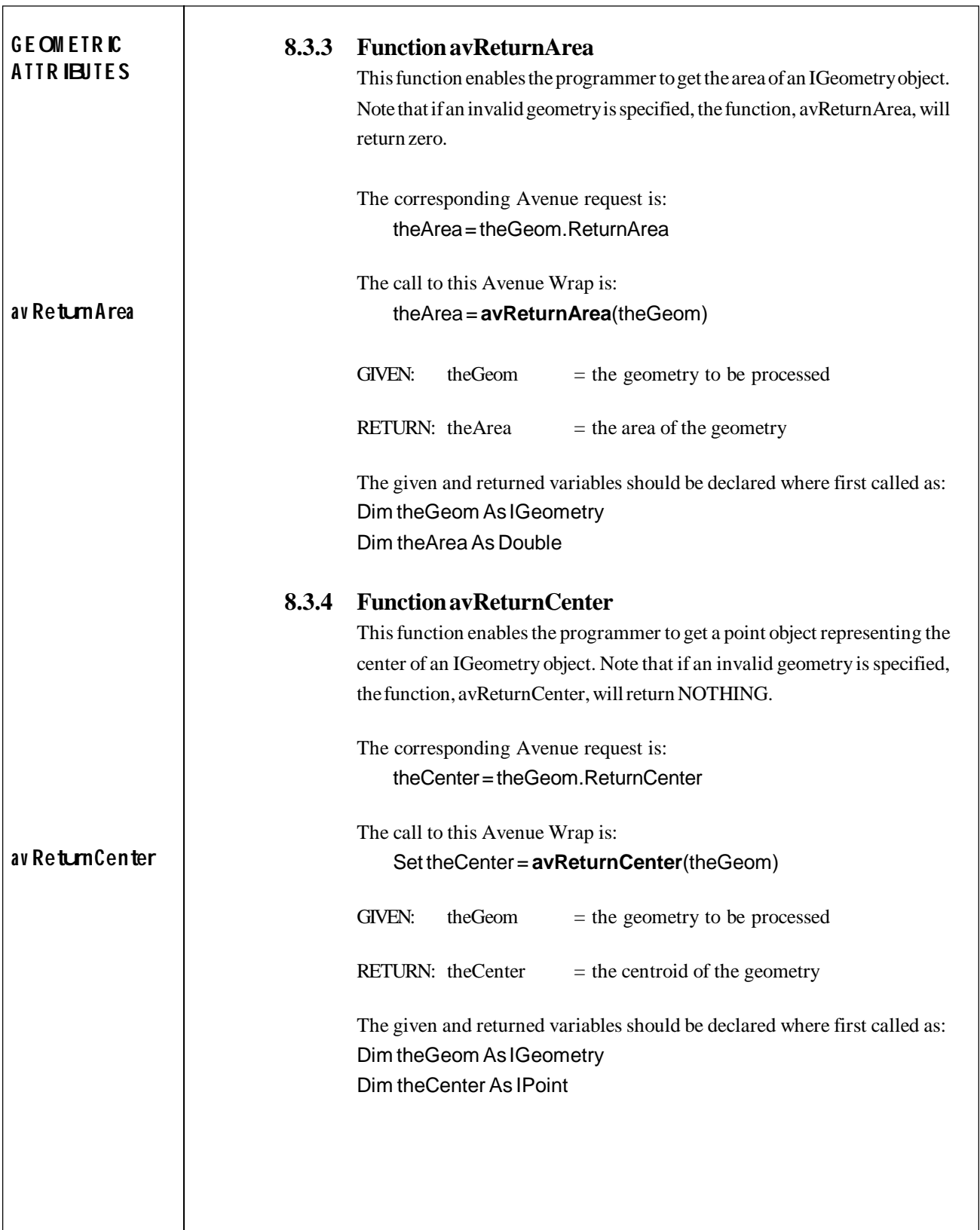

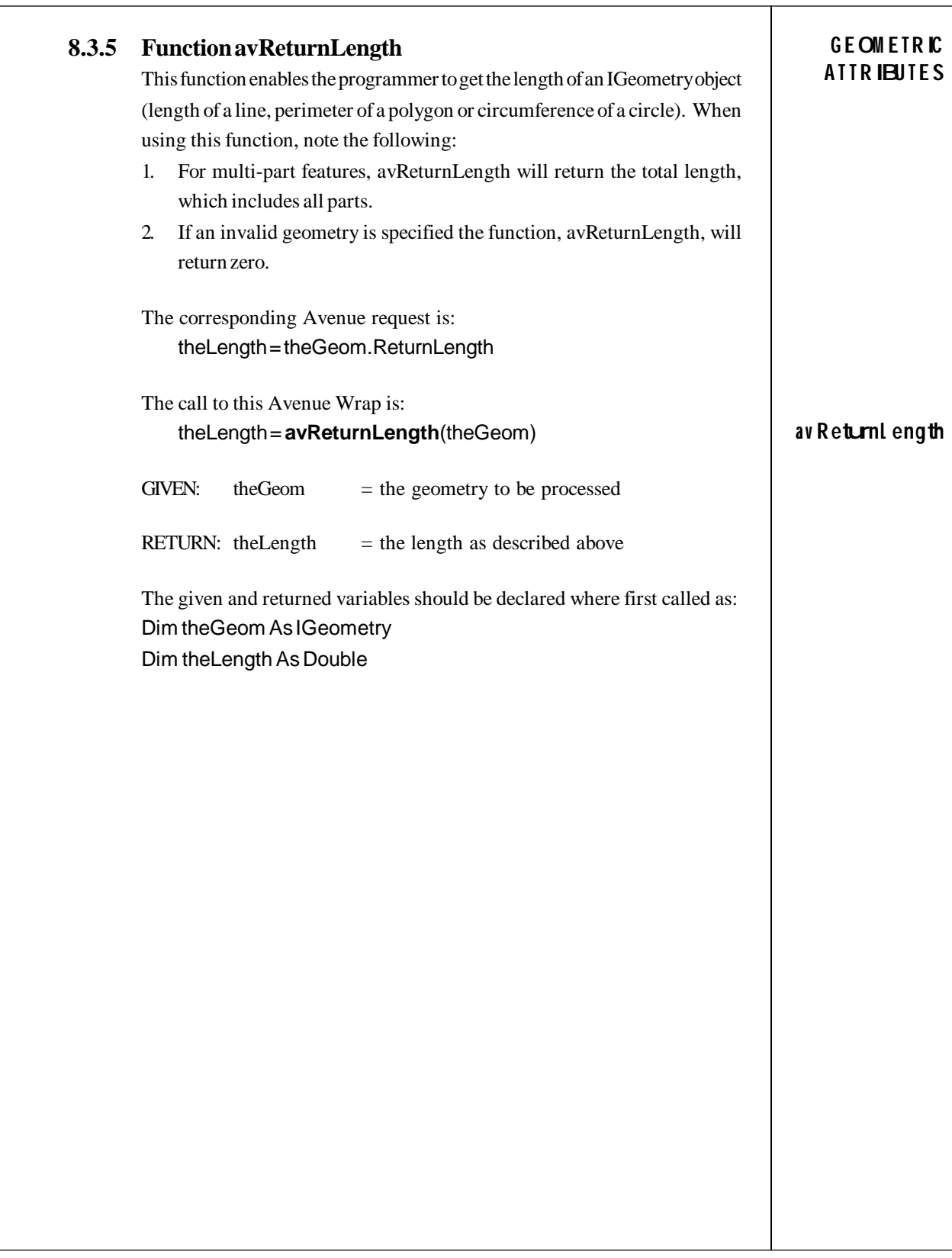

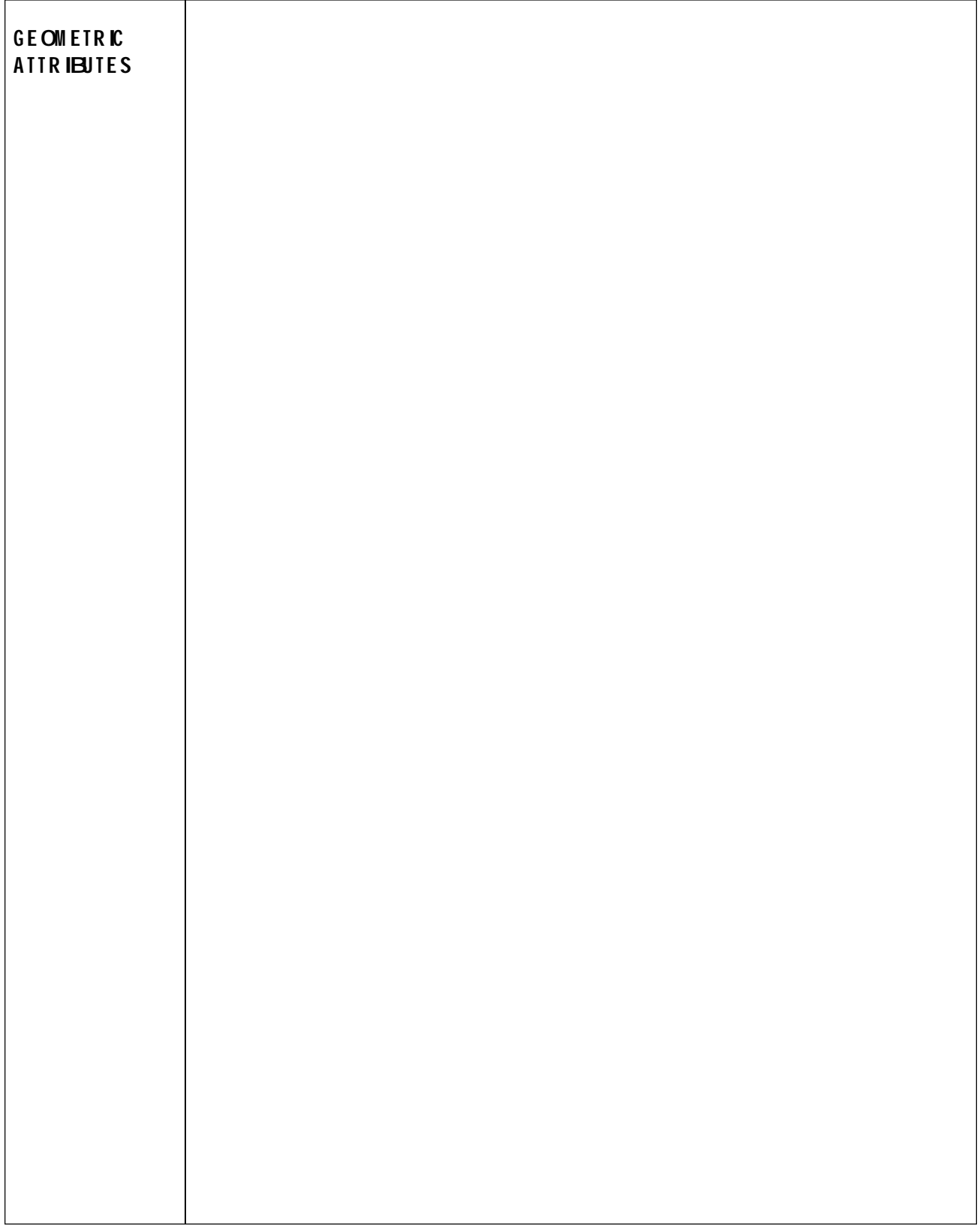

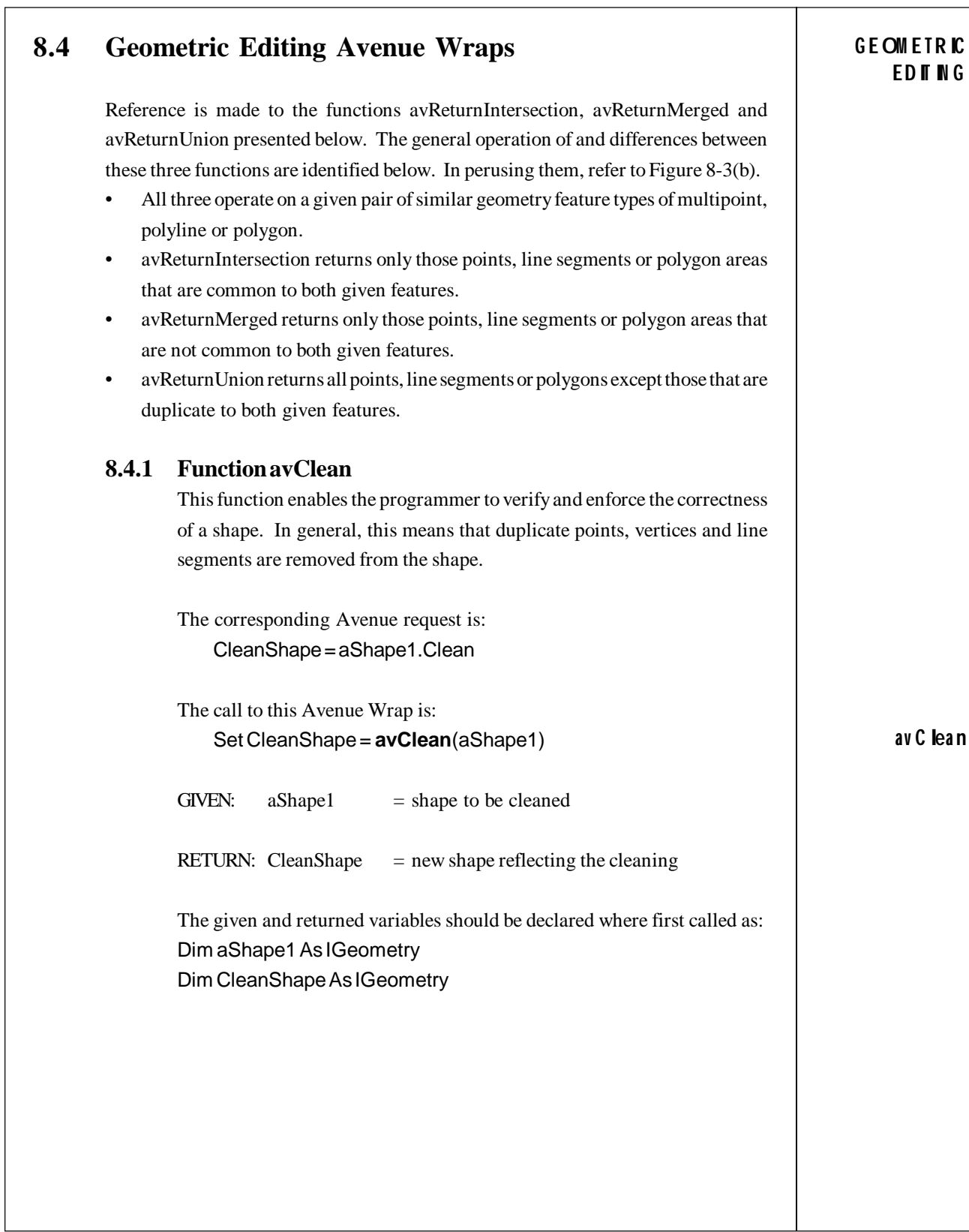

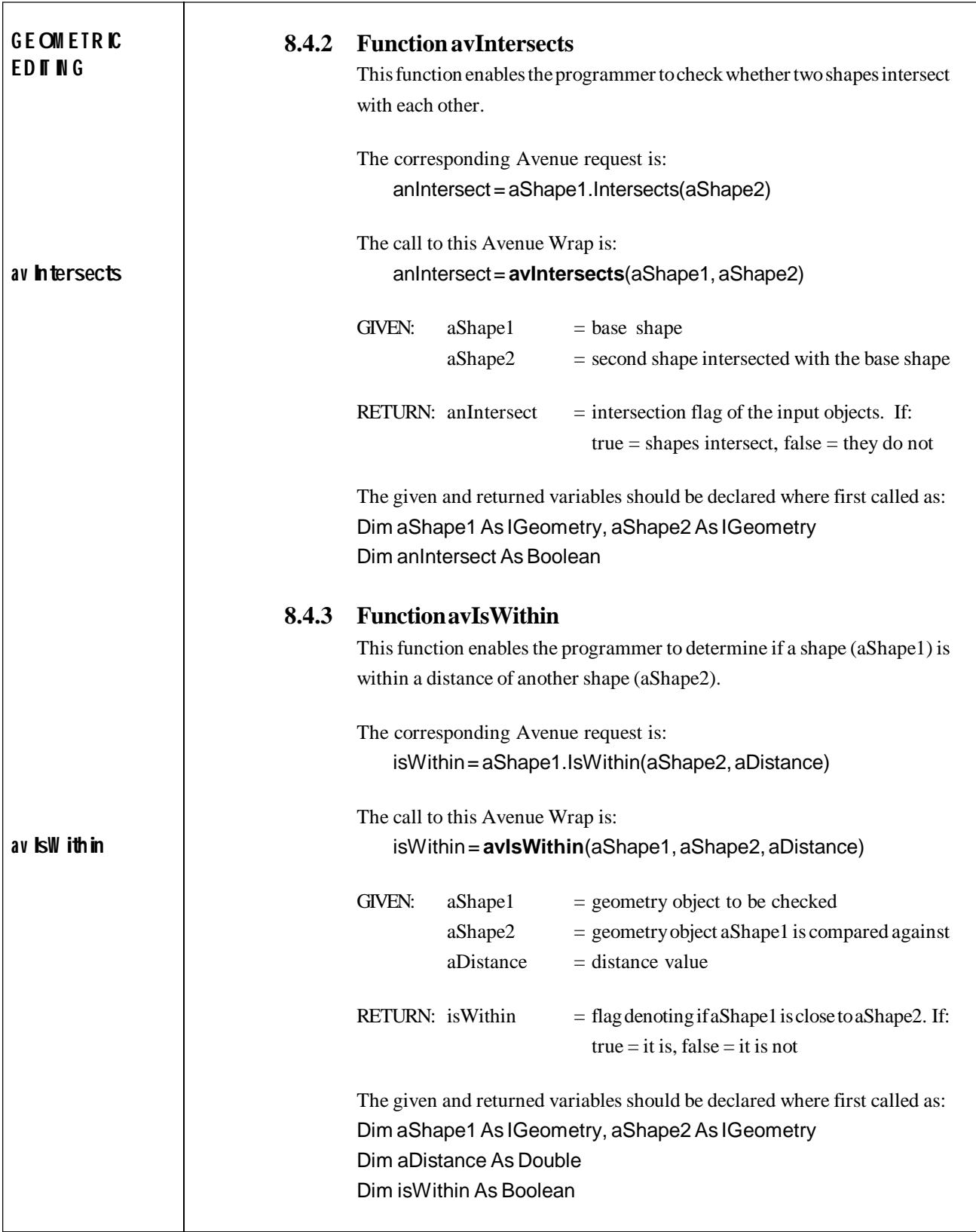

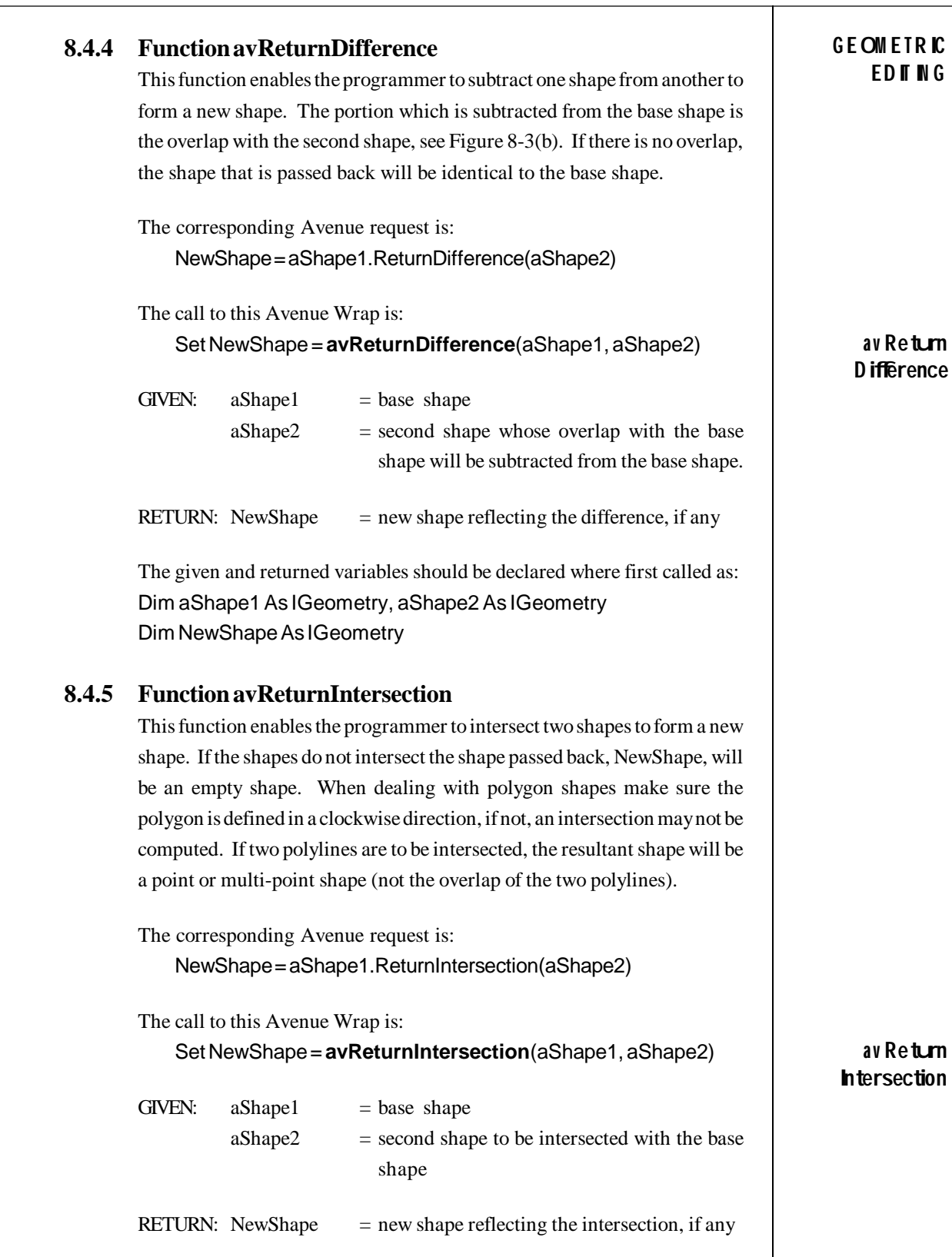

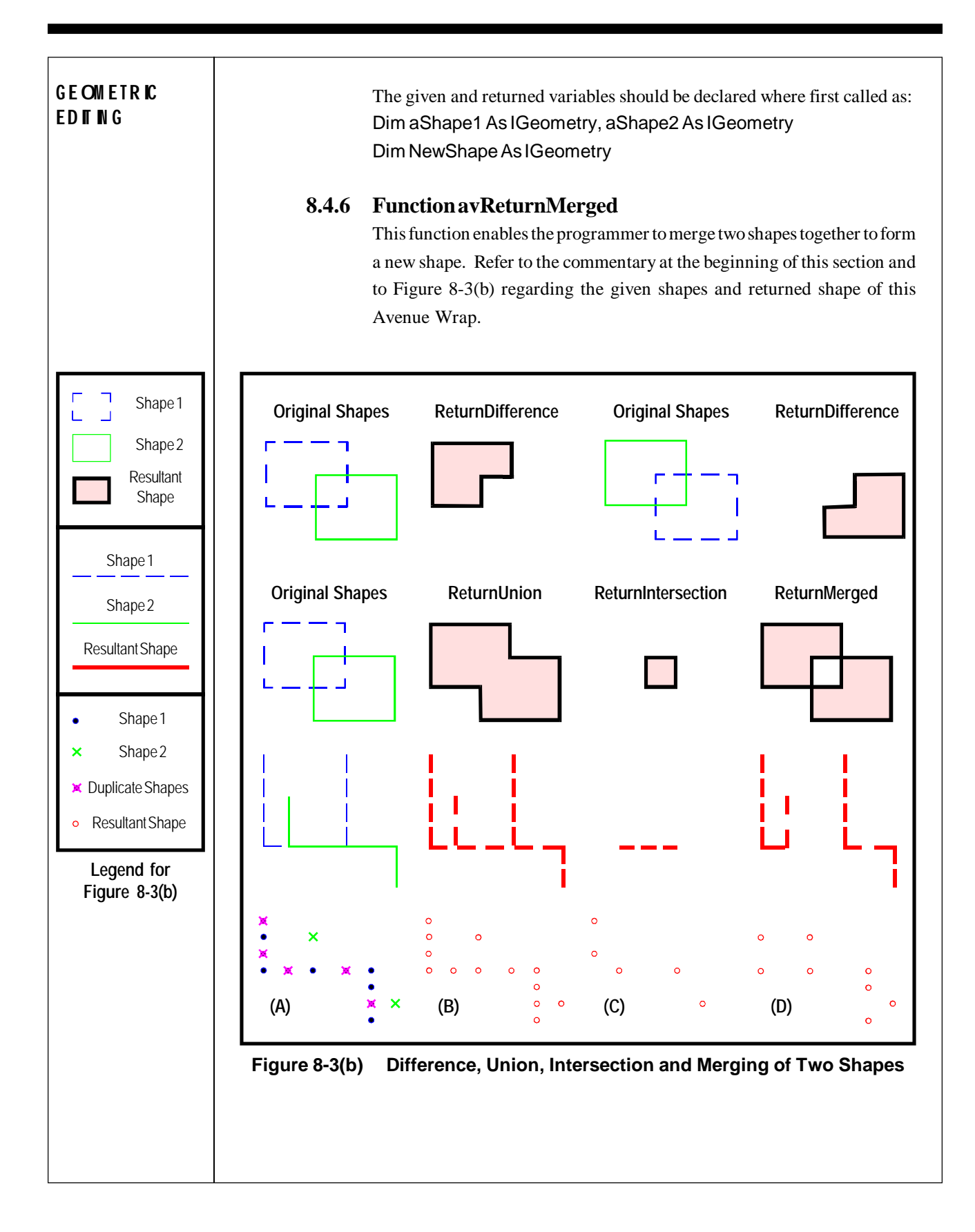

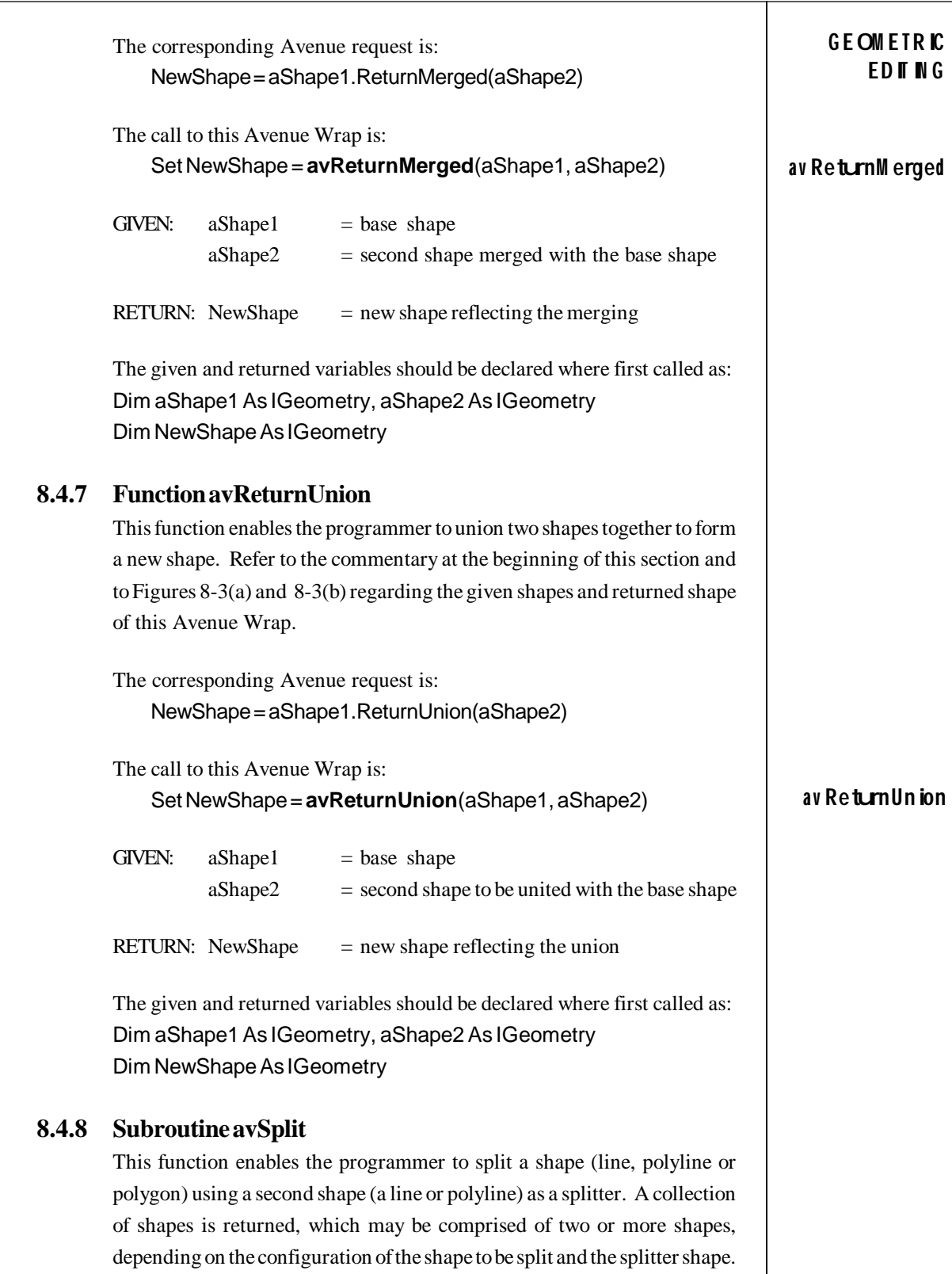

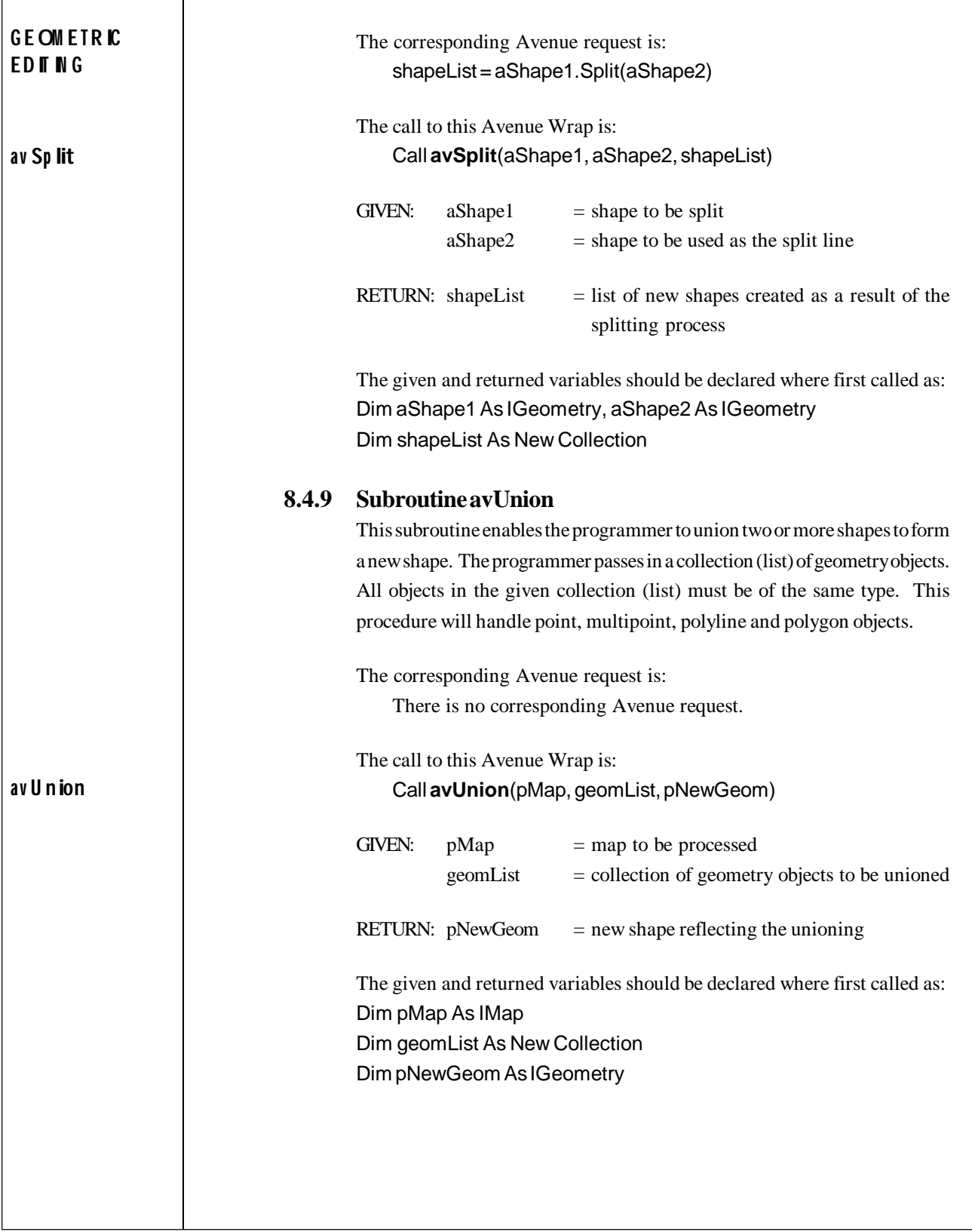

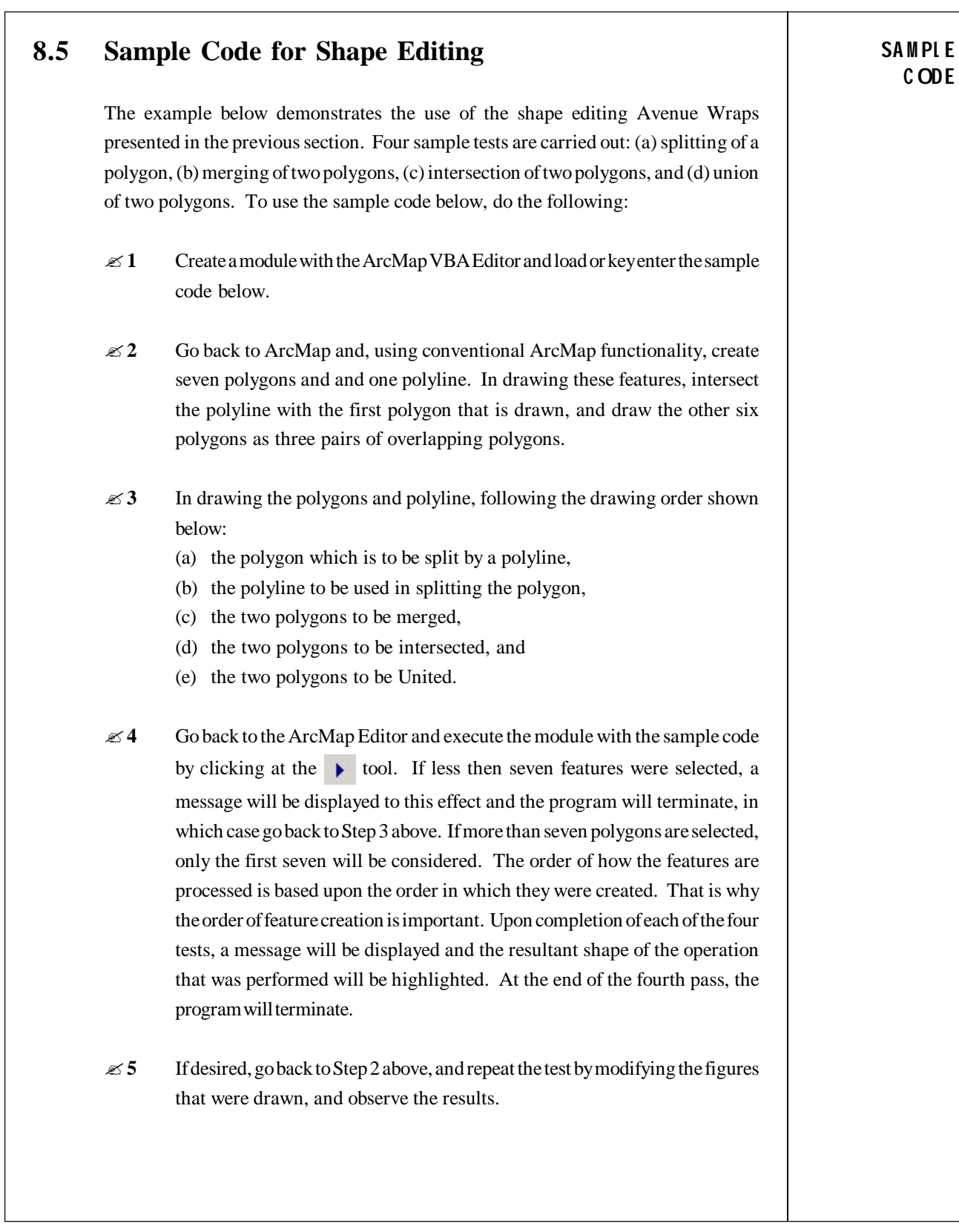

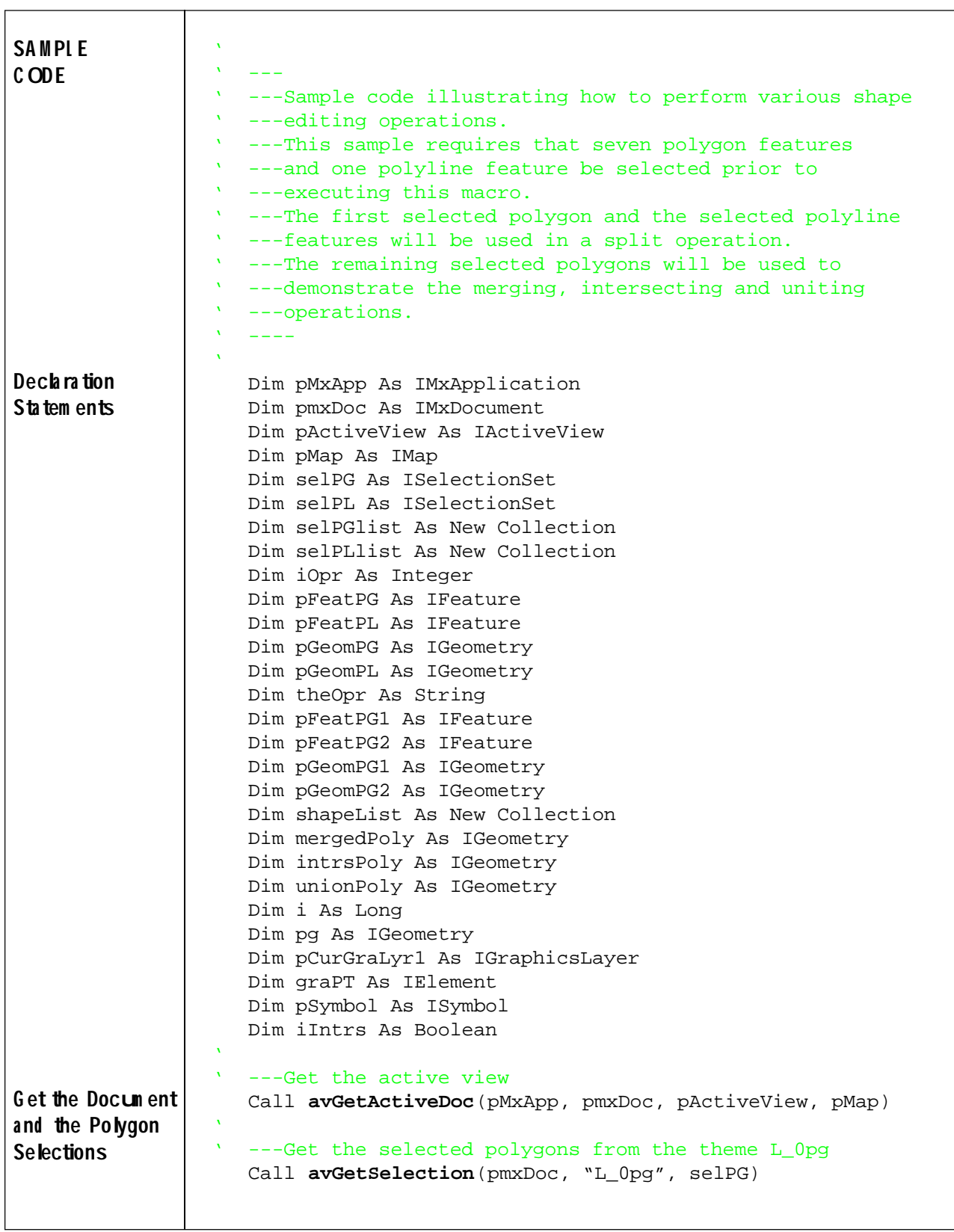

```
'
  ' ---Get the selected polyline from the theme L_0pl
   Call avGetSelection(pmxDoc, "L_0pl", selPL)
'
' ---Get the OIDs for the selection sets
   Call avGetSelectionIDs(selPG, selPGlist)
   Call avGetSelectionIDs(selPL, selPLlist)
'
 ' ---Note that at least seven polygons and one polyline
  ---must have been selected prior to invoking this
  ' ---subroutine
   If ((selPGlist.Count > 6) And (selPLlist.Count > 0)) Then
'
      ---Perform 4 shape editing operations
' ---Loop 1 splits a polygon (selected polygon #1) using
     ---the selected polyline as a splitter.
      ' ---Loop 2 merges two polygons (selected polygons #2 and
     ---#3)' ---Loop 3 intersects two polygons (selected polygons #4
     ---and #5)' ---Loop 4 unites two polygons (selected polygons #6 and
     ---#7)'
     For iOpr = 1 To 4
'
          ---Get the first selected polygon and the polyline
          If (iOpr = 1) Then
              Call avGetFeature(pmxDoc, "L_0pg", _
                                 selPGlist.Item(1), pFeatPG)
             Call avGetFeature(pmxDoc, "L_0pl", _
                                 selPLlist.Item(1), pFeatPL)
             ---Get the geometries of the selected features
              Set pGeomPG = pFeatPG.Shape
              Set pGeomPL = pFeatPL.Shape
             ---Define the editing operation
              theOpr = "Split"
'
          ---The other editing operations require two
          ---polygons, so get the next selected polygons
           Else
             If (iOpr = 2) Then
                Call avGetFeature(pmxDoc, "L_0pg", _
                                   selPGlist.Item(2), pFeatPG1)
                Call avGetFeature(pmxDoc, "L_0pg", _
                                   selPGlist.Item(3), pFeatPG2)
                ---Define the editing operation
                 theOpr = "Merge"
              End If
                                                                           SA M PL E
                                                                             C ODE
                                                                        G et the OIDs
                                                                      a ssocia ted w ith
                                                                       the selections
                                                                     G et the Fea tures
                                                                     from the Selected
                                                                         C ollections
                                                                         for Sp litting
                                                                     G et the Fea tures
                                                                     from the Selected
                                                                         C ollections
                                                                         for M erging
```
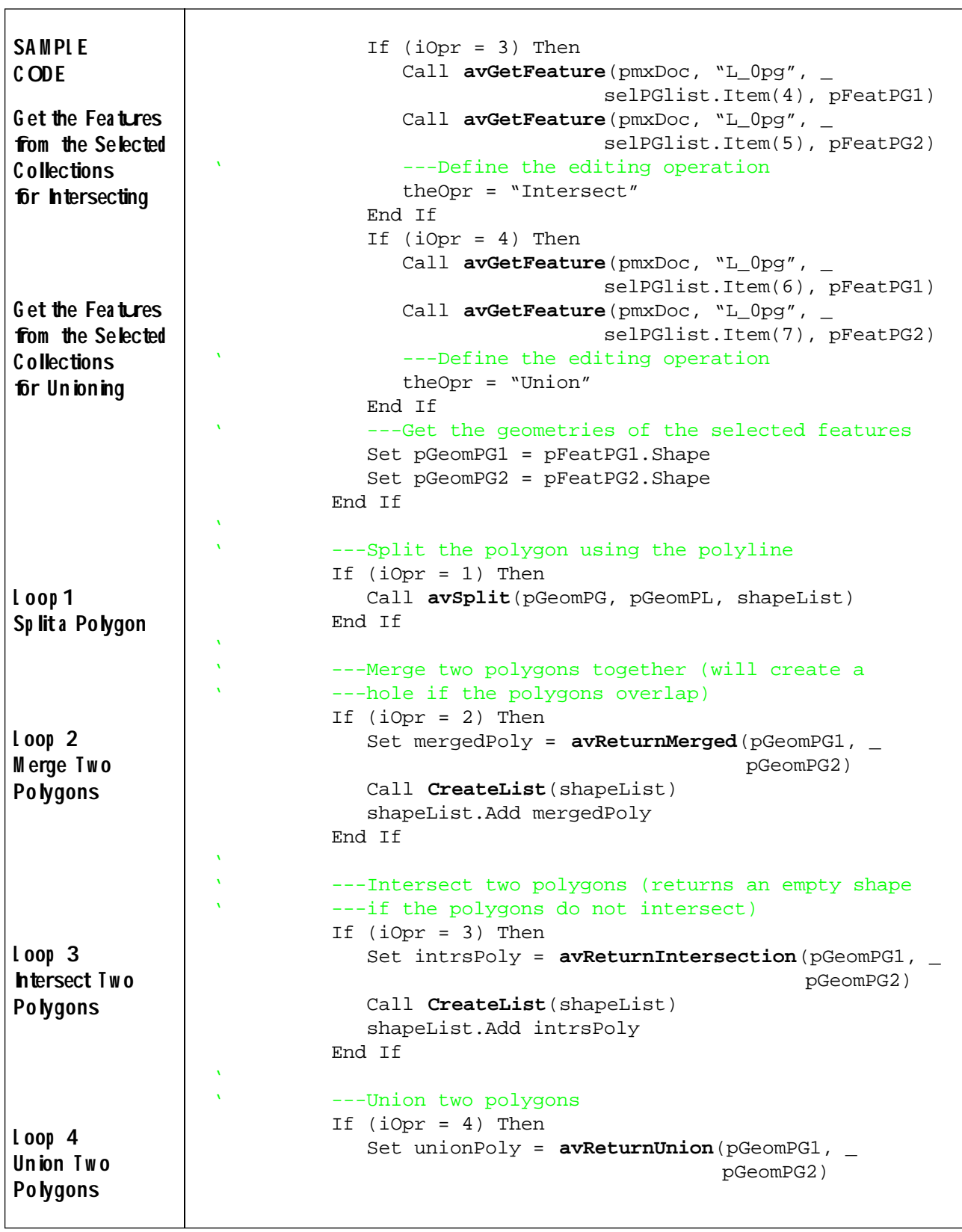

'

```
 Call CreateList(shapeList)
              shapeList.Add unionPoly
           End If
          ---Check if any new polygons were created. If so
          ---cycle thru them, and display each new polygon
          ---in red to indicat the shape of the new polygon.
          ---In addition, display in a message box the area
          ---of the polygon and the operation that was
          ---performed.
           If (shapeList.Count > 0) Then
            For i = 1 To shapeList. Count
                 ---Grab a polygon from the list
                Set pg = shapeList.Hem(i)---Set the current active graphics layers as
                 ---the basic graphics layer
                  Call avSetGraphicsLayer(Null, pCurGraLyr1)
                 ---Create a graphic polygon using the new
' ---polygon as its shape and assign a red
                 ' ---fill to it
                  Set graPT = avGraphicShapeMake("FILL", pg)
                  Set pSymbol = avSymbolMake("FILL")
                Call avSymbolSetColor("FILL", pSymbol, _
                                        "RED")
                Call avGraphicSetSymbol("FILL", graPT, _
                                          pSymbol)
                 ---Add the graphic to the display
                 Call avViewAddGraphic(graPT)
                 ---Display in a message box the area of the
' ---new polygon and the operation that was
                 ---performed
                  If (iOpr <> 3) Then
                    MsgBox theOpr + " operation" + Chr(13) +"Polygon " + CStr(i) + " Area = " + \overline{\phantom{a}} CStr(avReturnArea(pg))
                 Else
' ---Determine if the polygons intersect
                     iIntrs = avIntersects(pGeomPG1, pGeomPG2)
                    ---In addition to the usual information,
                    ---inform user whether the polygons
                    ---intersect each other or not
                    MsgBox theOpr + " operation" + Chr(13) +
                        "Polygon " + CStr(i) + " Area = " + _
                        CStr(\ar{av}ReturnArea(pg)) + Chr(13) + _
                         "Intersection = " + CStr(iIntrs)
                  End If
                 ---Get rid of the graphic
                  Call avRemoveGraphic(graPT)
             Next
                                                                         SA M PL E
                                                                           C ODE
                                                                       Inform user
                                                                         a s to the
                                                                     results of the
                                                                   ed iting p rocess
```
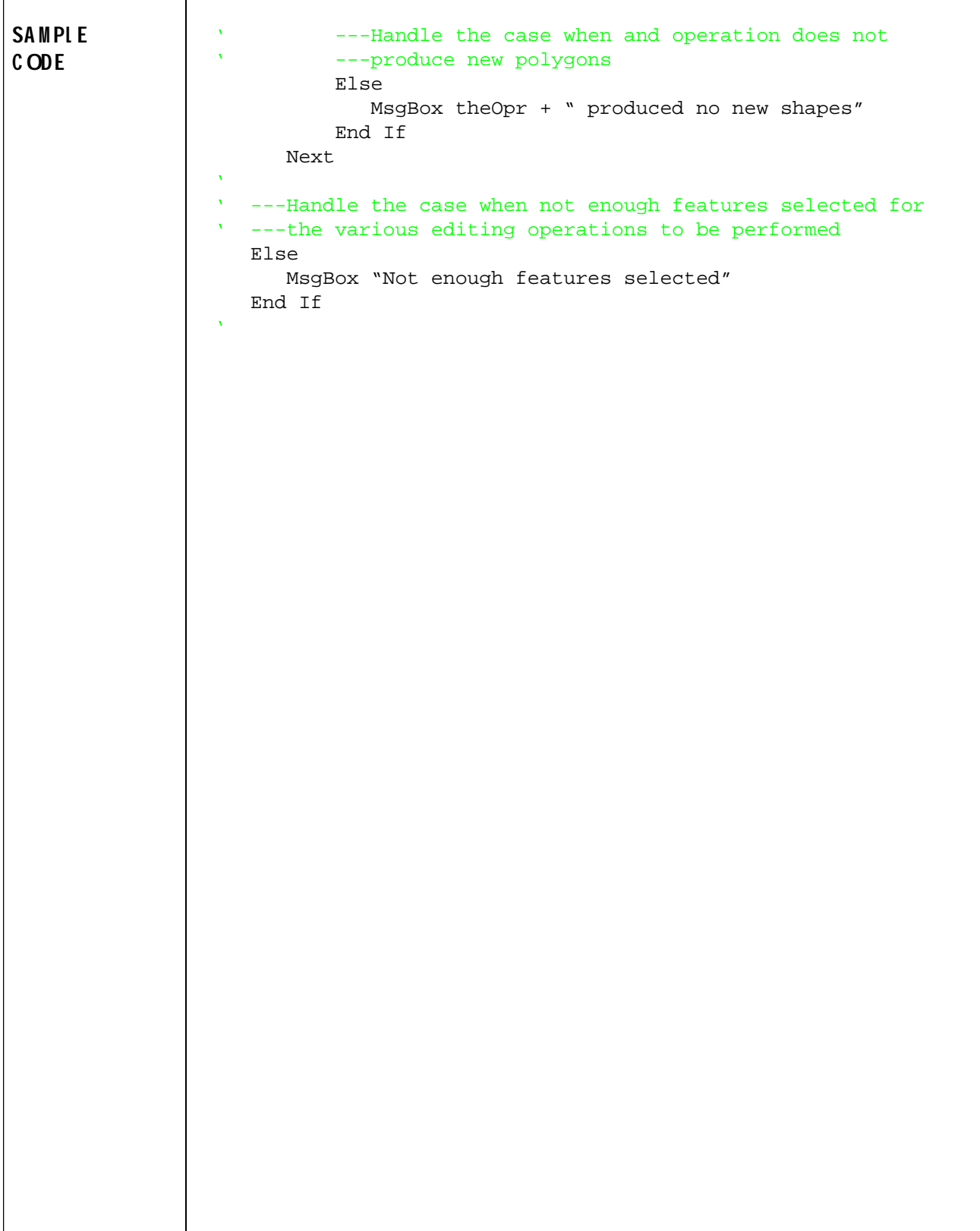